# PROCEDURE

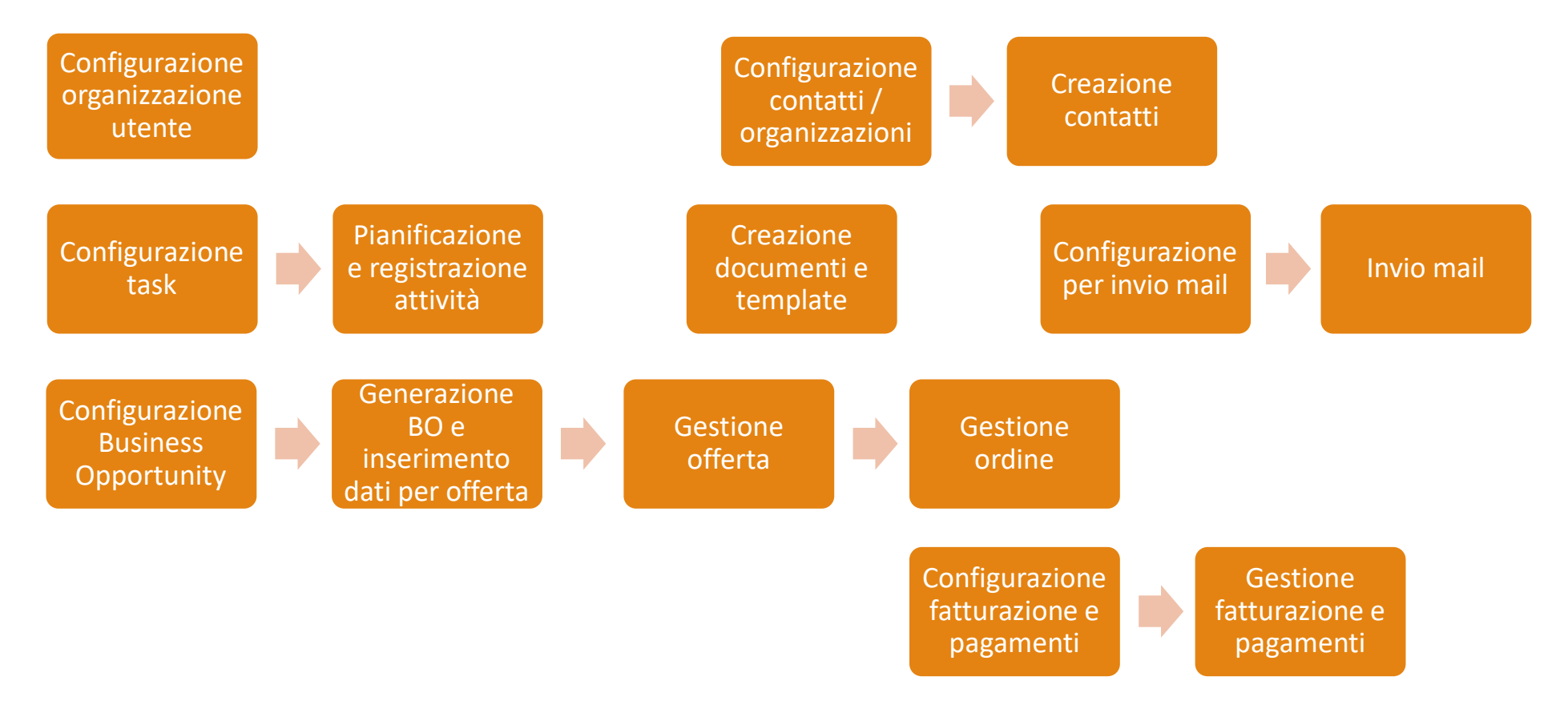

# CONFIGURAZIONE ORGANIZZAZIONE UTENTE

**Configurazione** organizzazione utente

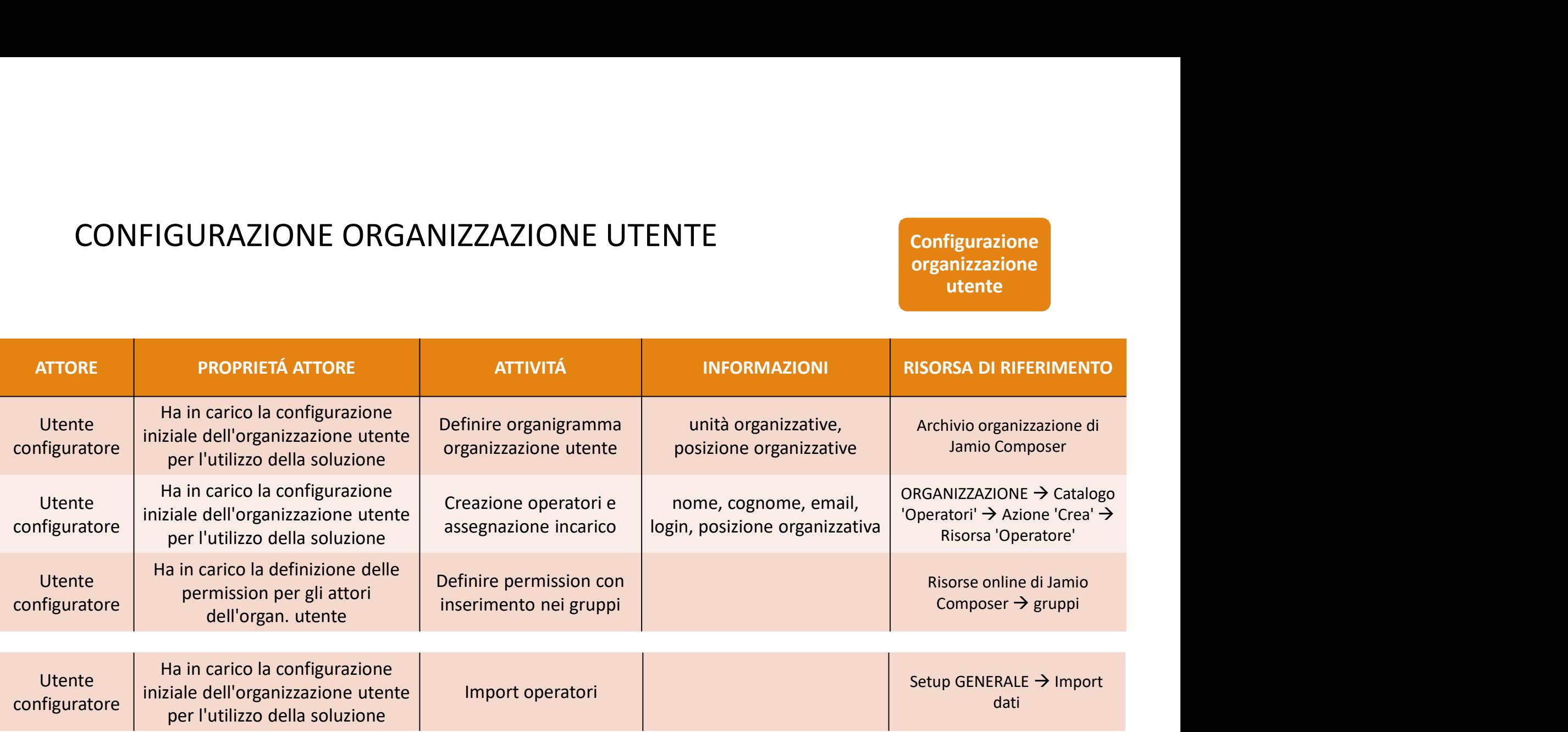

# PROCEDURA CREAZIONE E GESTIONE CONTATTI (organizzazioni e persone)

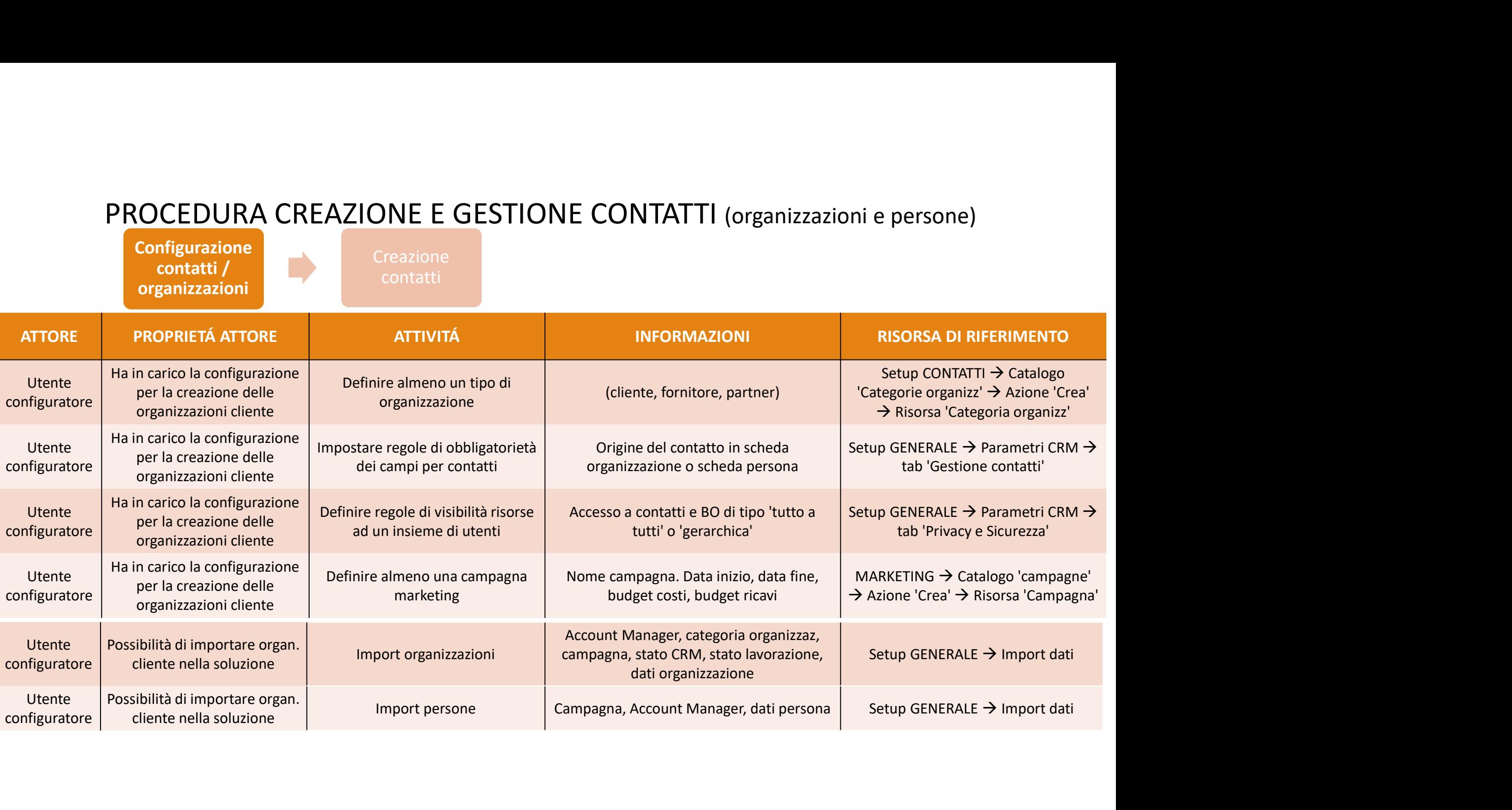

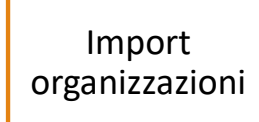

Se nella Categoria Organizzazione abbiamo 'STATO CRM' = SI, allora se:

• Stato lavorazione = 'Account assegnato'  $\rightarrow$  assegniamo organizzazioni ad Account Manager specificato in fase di import

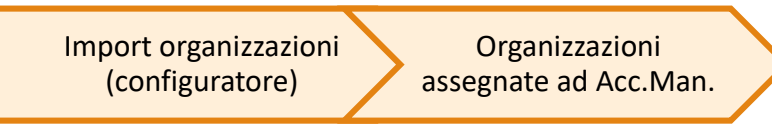

• Stato lavorazione = 'Account da assegnare'  $\rightarrow$  forniamo le organizzazioni ad un inside sales (specificato in fase di import) che procede con l'assegnazione ad Account Manager delle singole organizzazioni

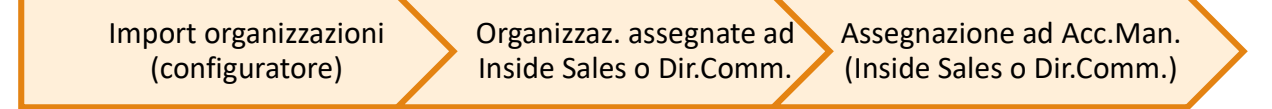

• Stato lavorazione = 'In lavorazione'  $\rightarrow$  le organizzazioni devono essere prima profilate e poi sono assegnate singolarmente ad Account Manager

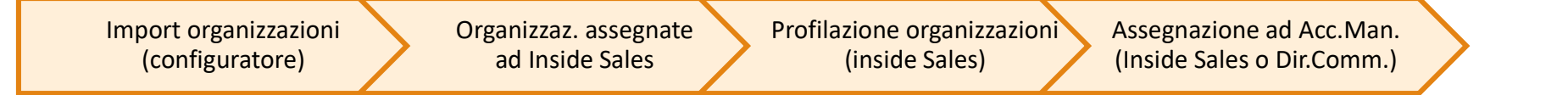

# PROCEDURA CREAZIONE E GESTIONE CONTATTI (organizzazioni e persone)

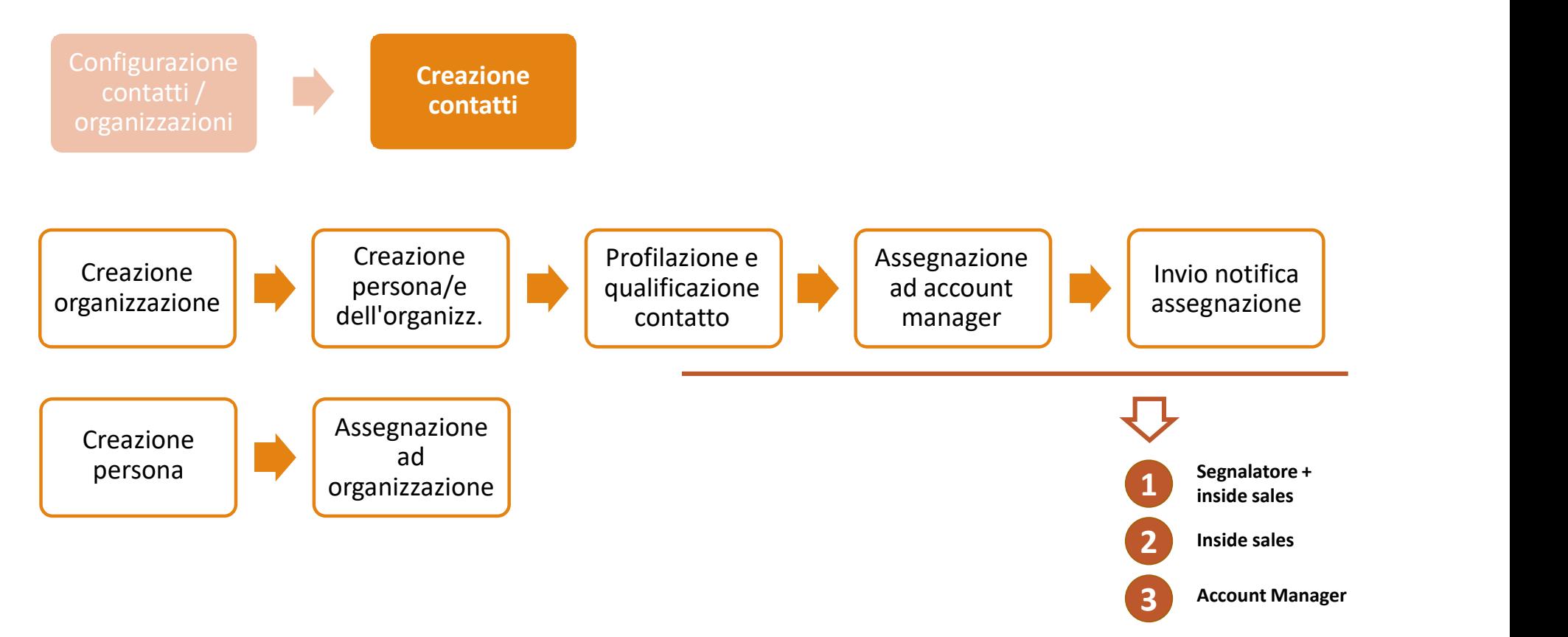

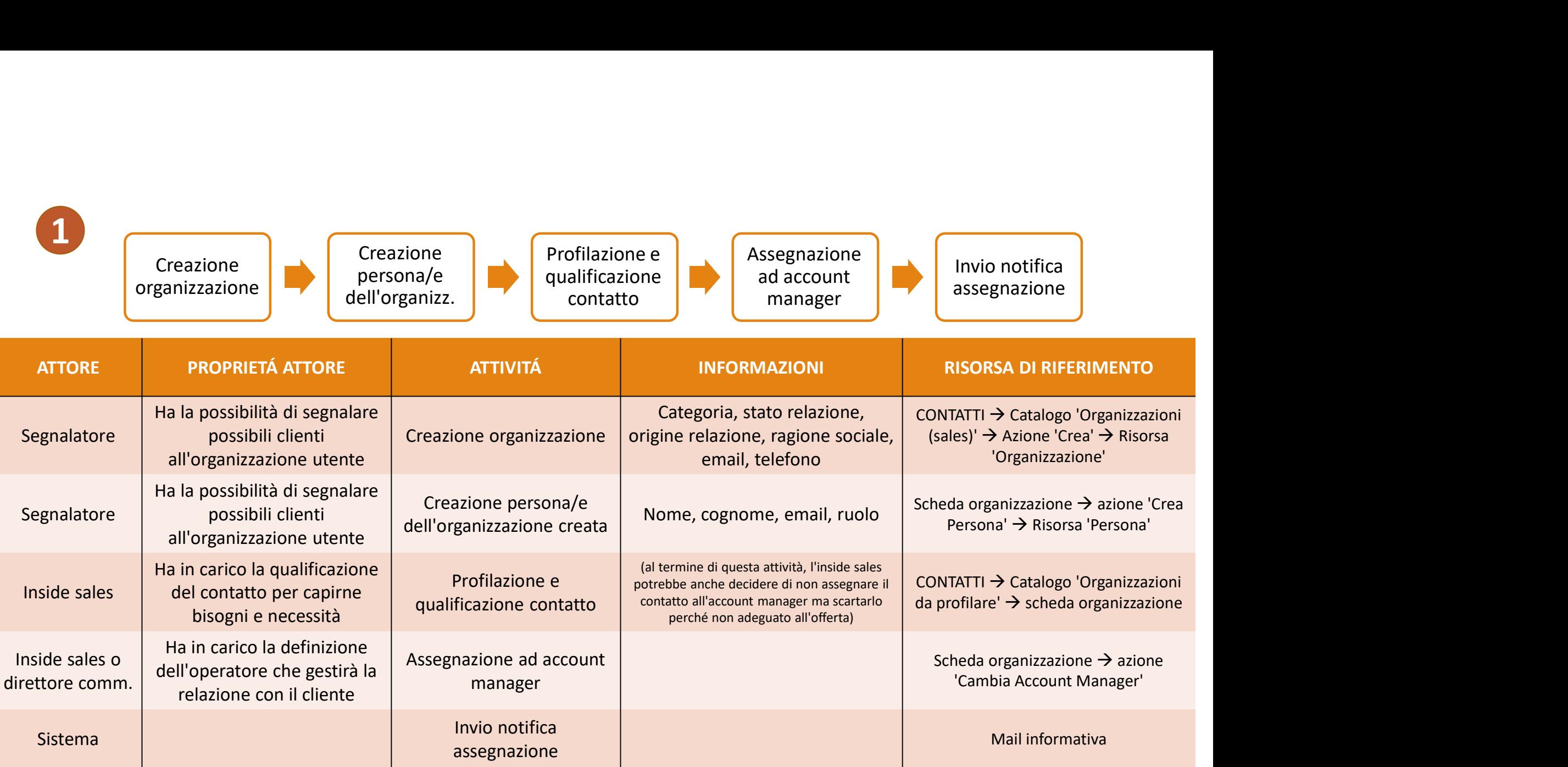

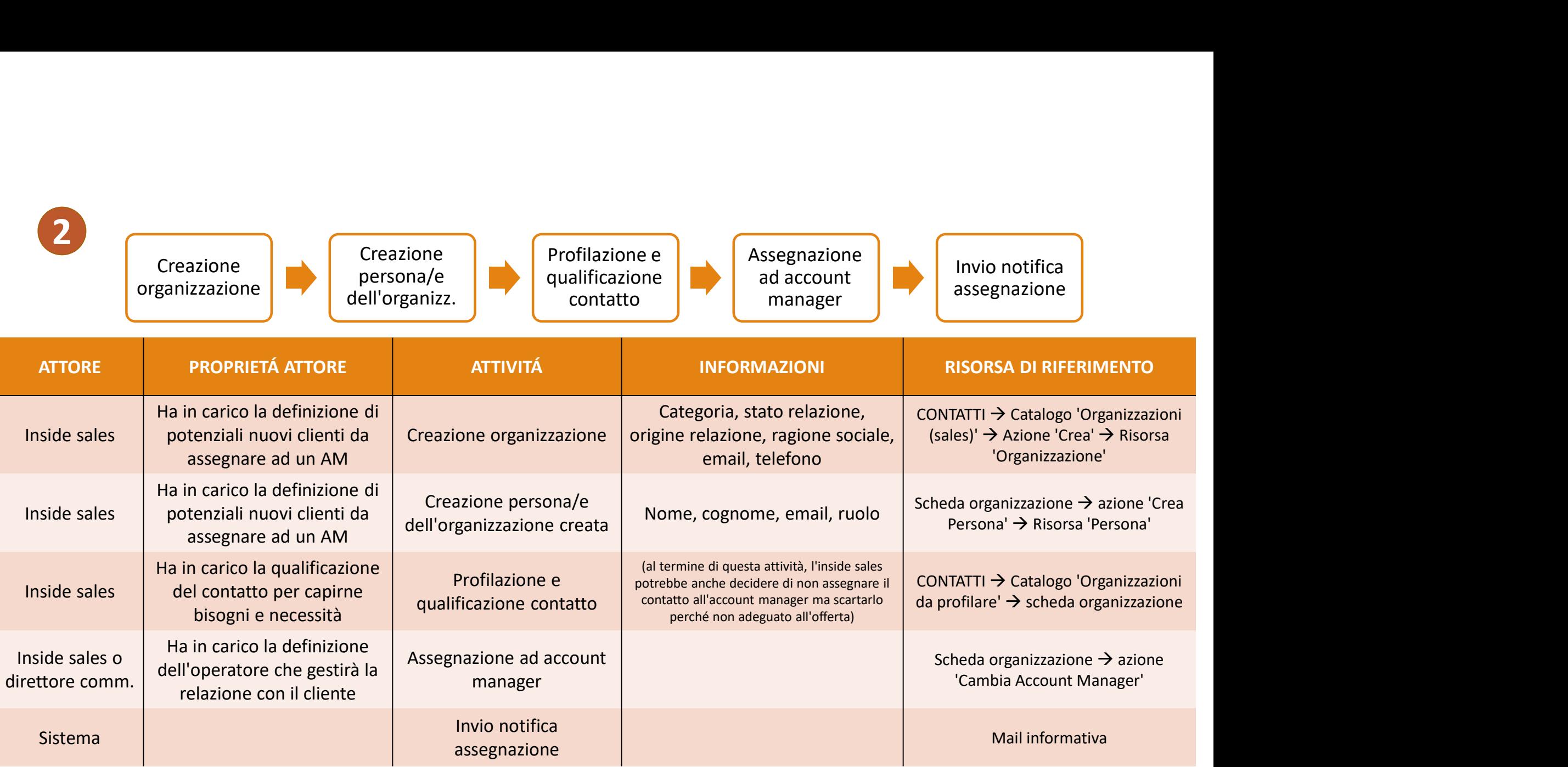

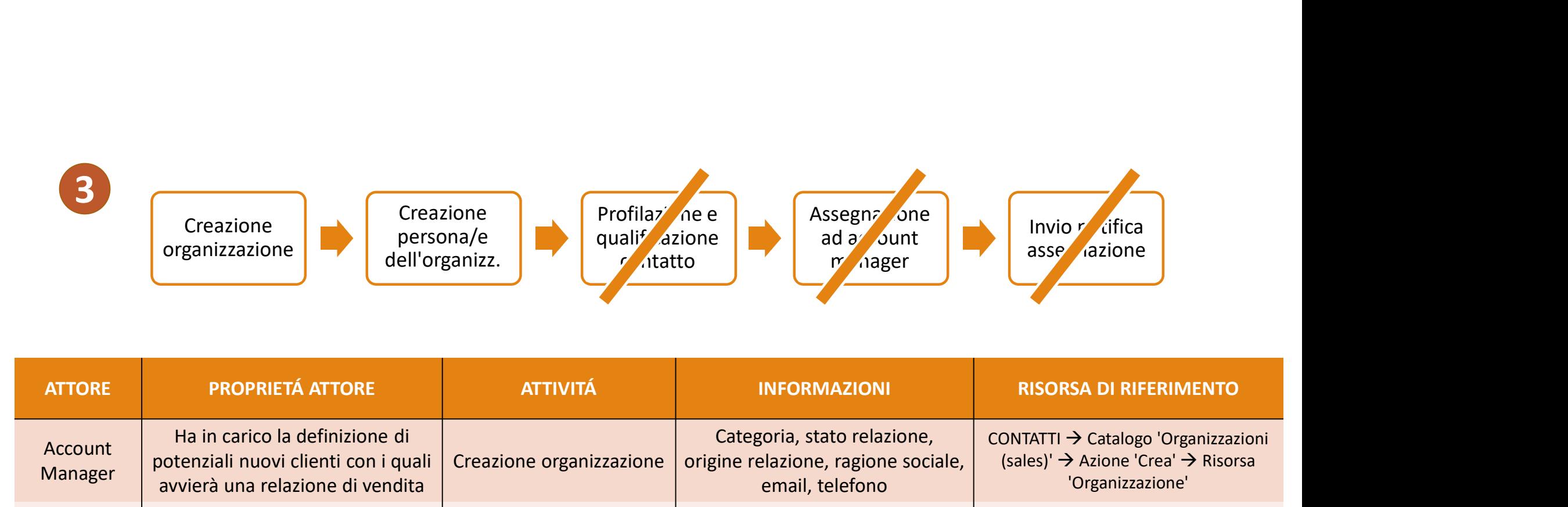

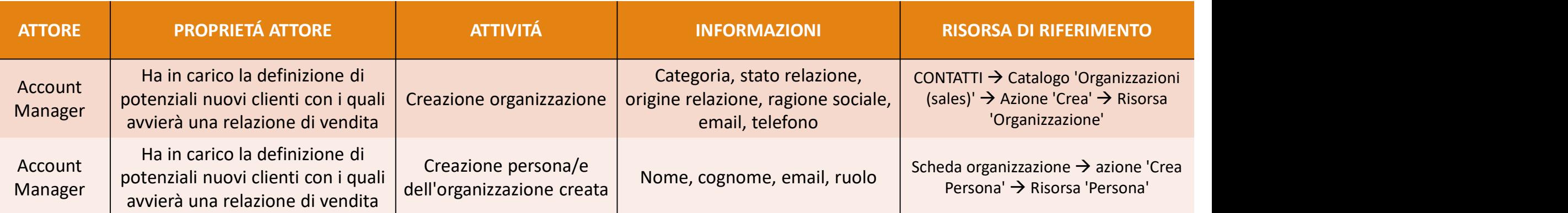

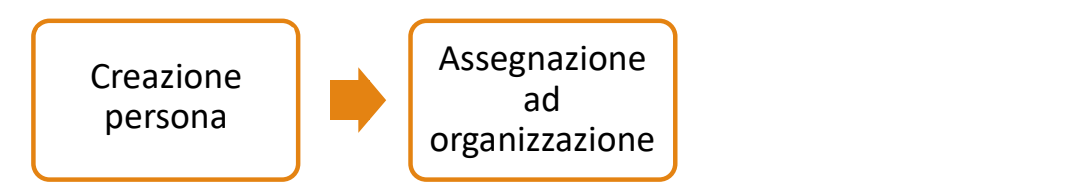

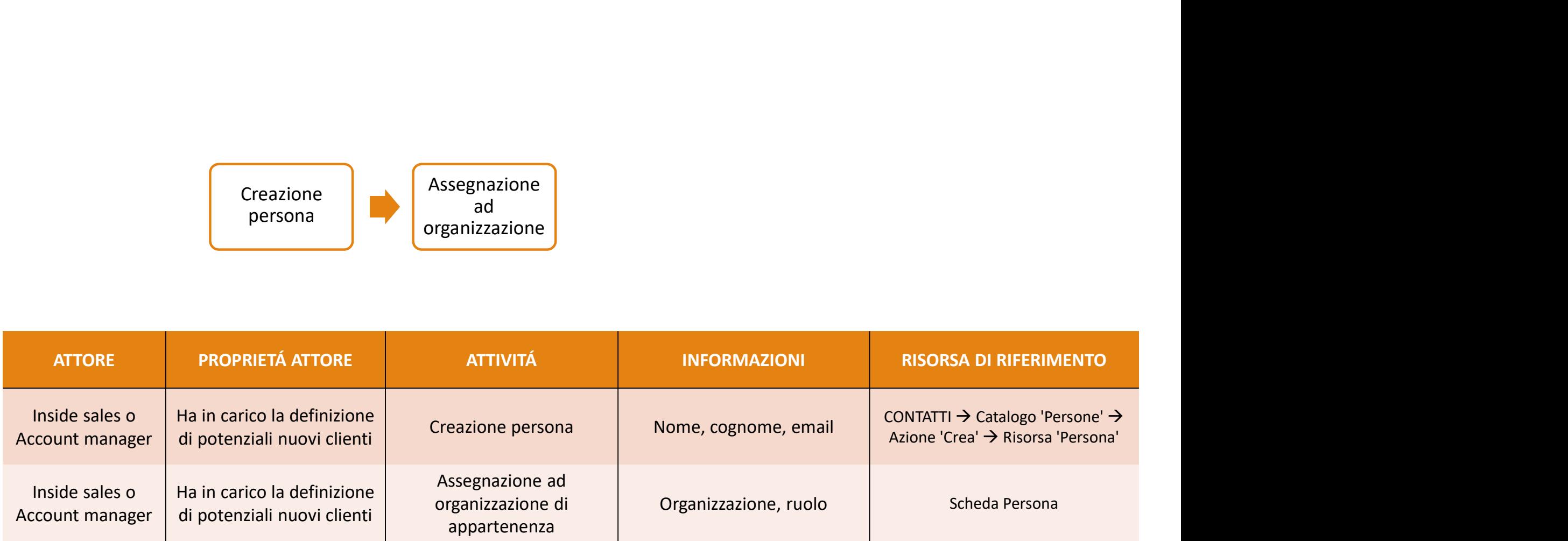

# PROCEDURA PIANIFICAZIONE E REGISTRAZIONE ATTIVITÁ

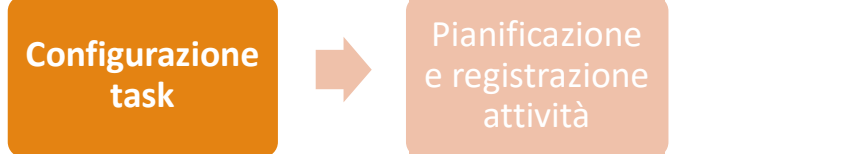

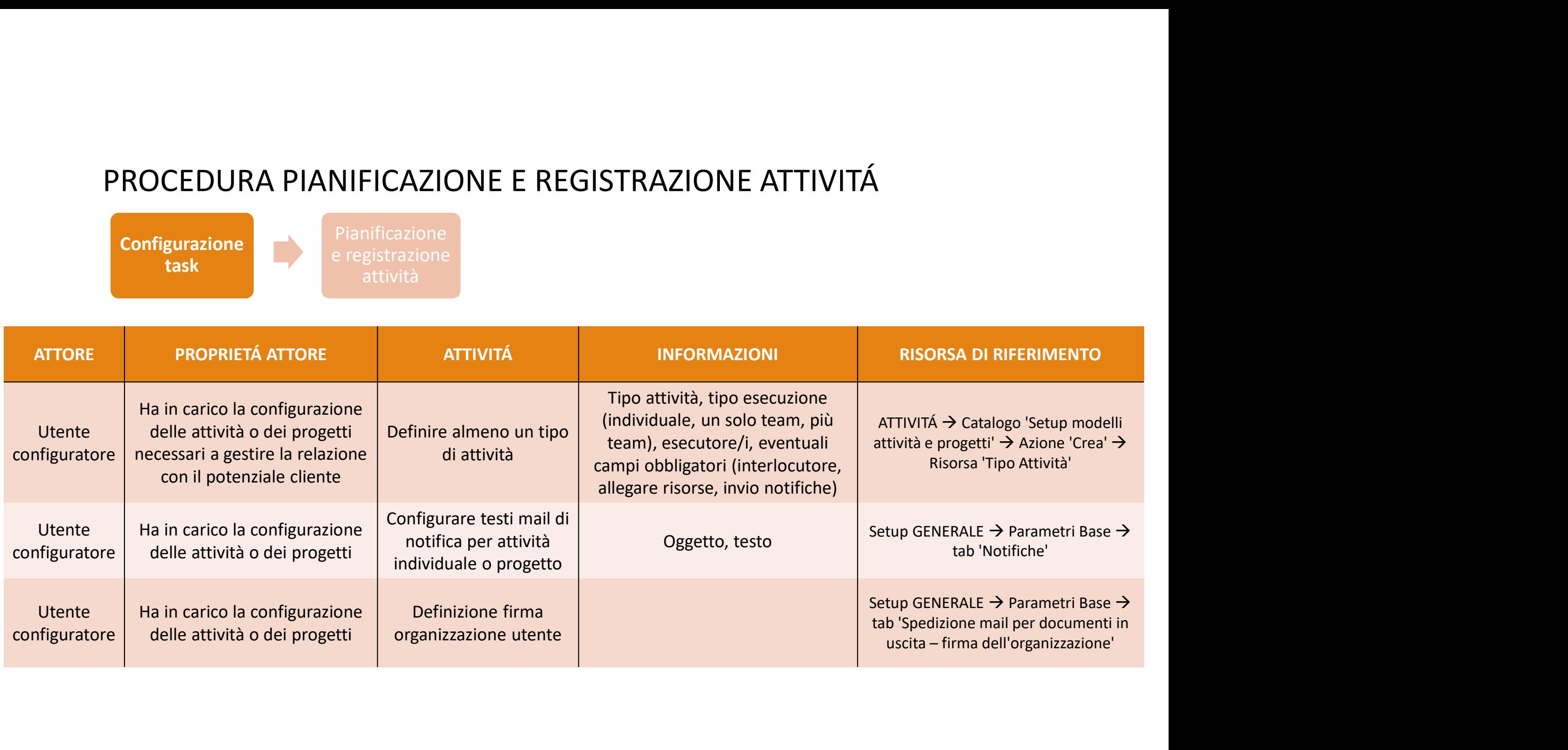

# PROCEDURA PIANIFICAZIONE E REGISTRAZIONE ATTIVITÁ

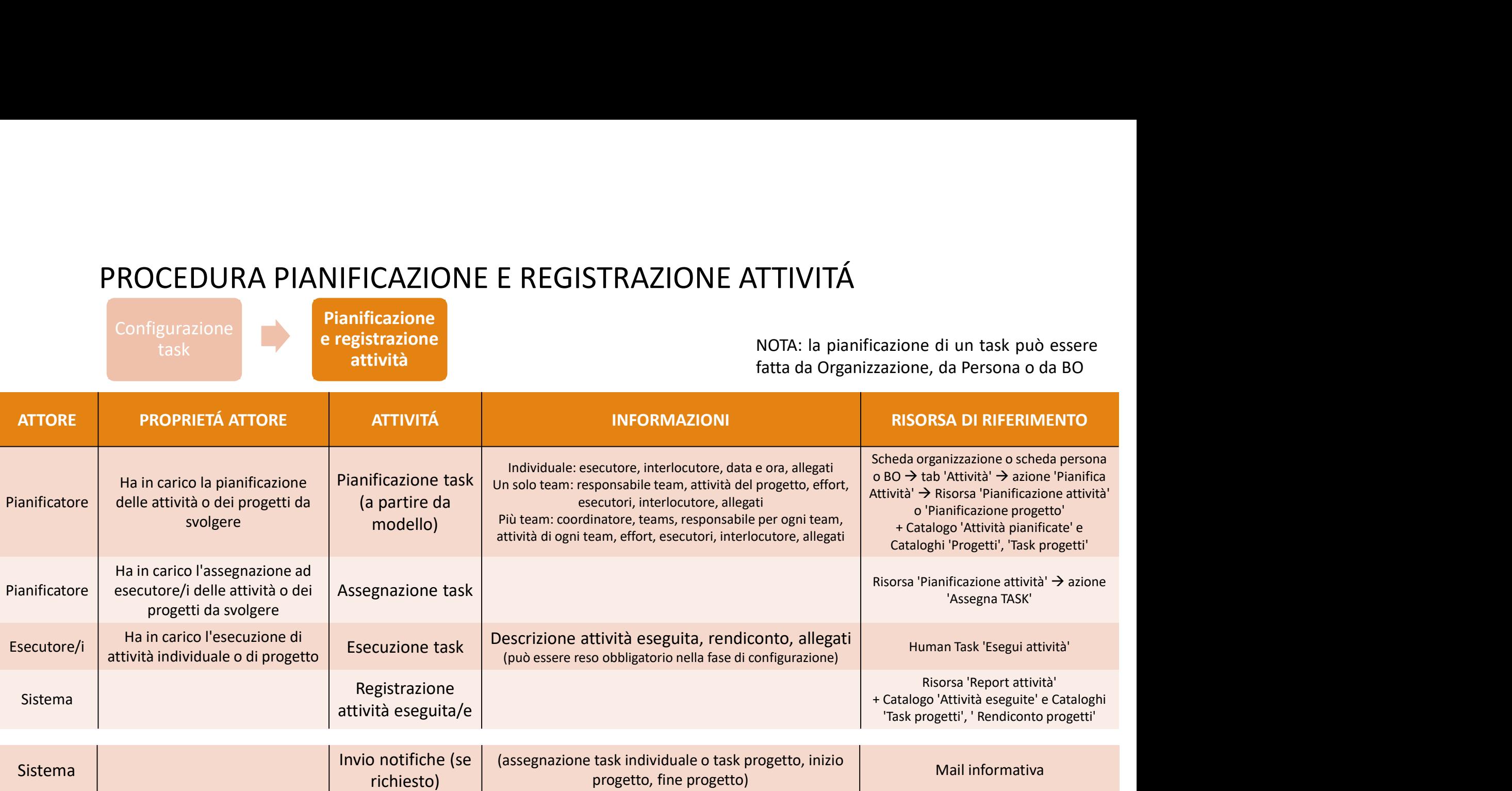

## PROCEDURA CREAZIONE DOCUMENTI E TEMPLATE

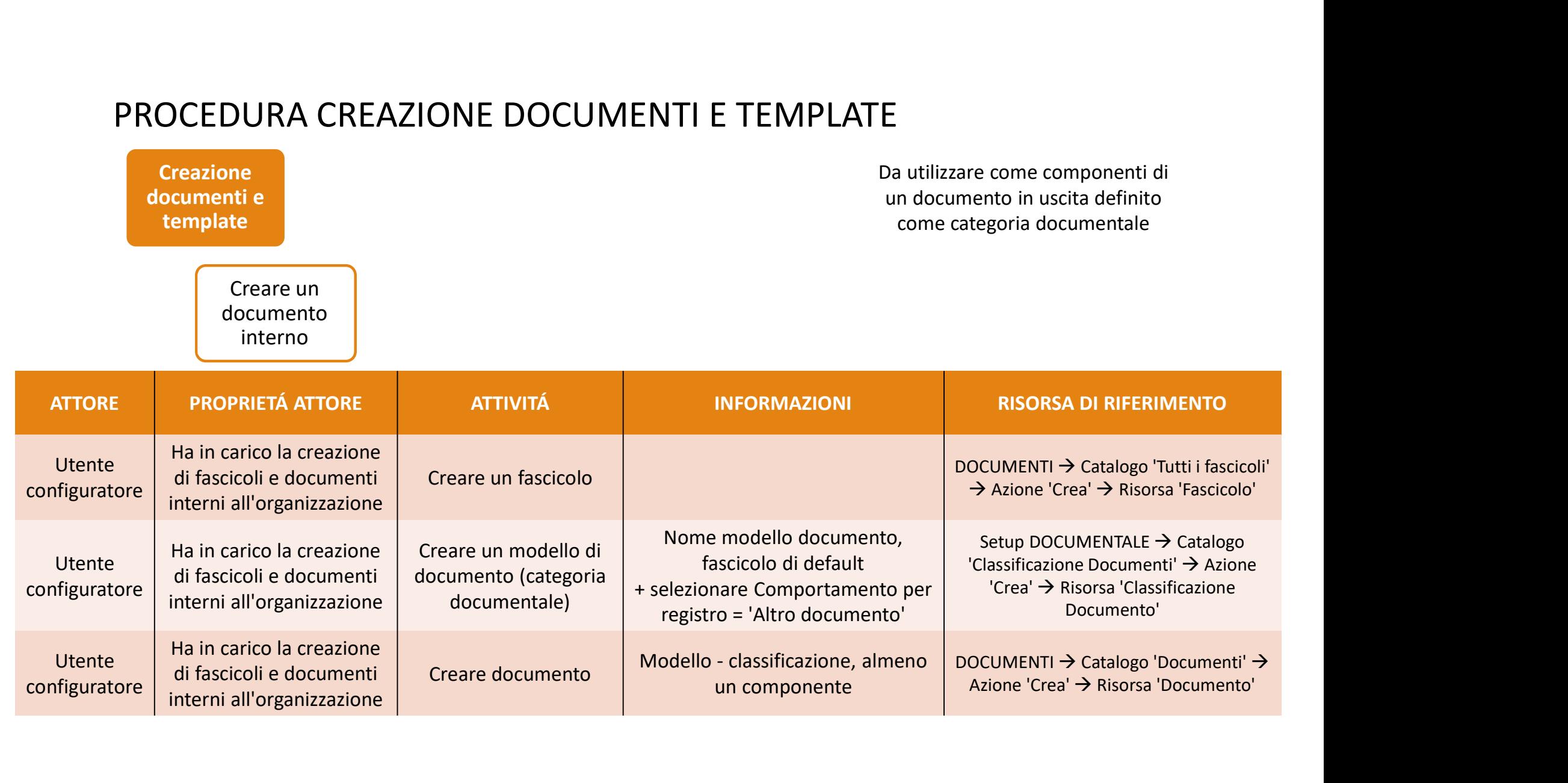

# PROCEDURA CREAZIONE DOCUMENTI E TEMPLATE

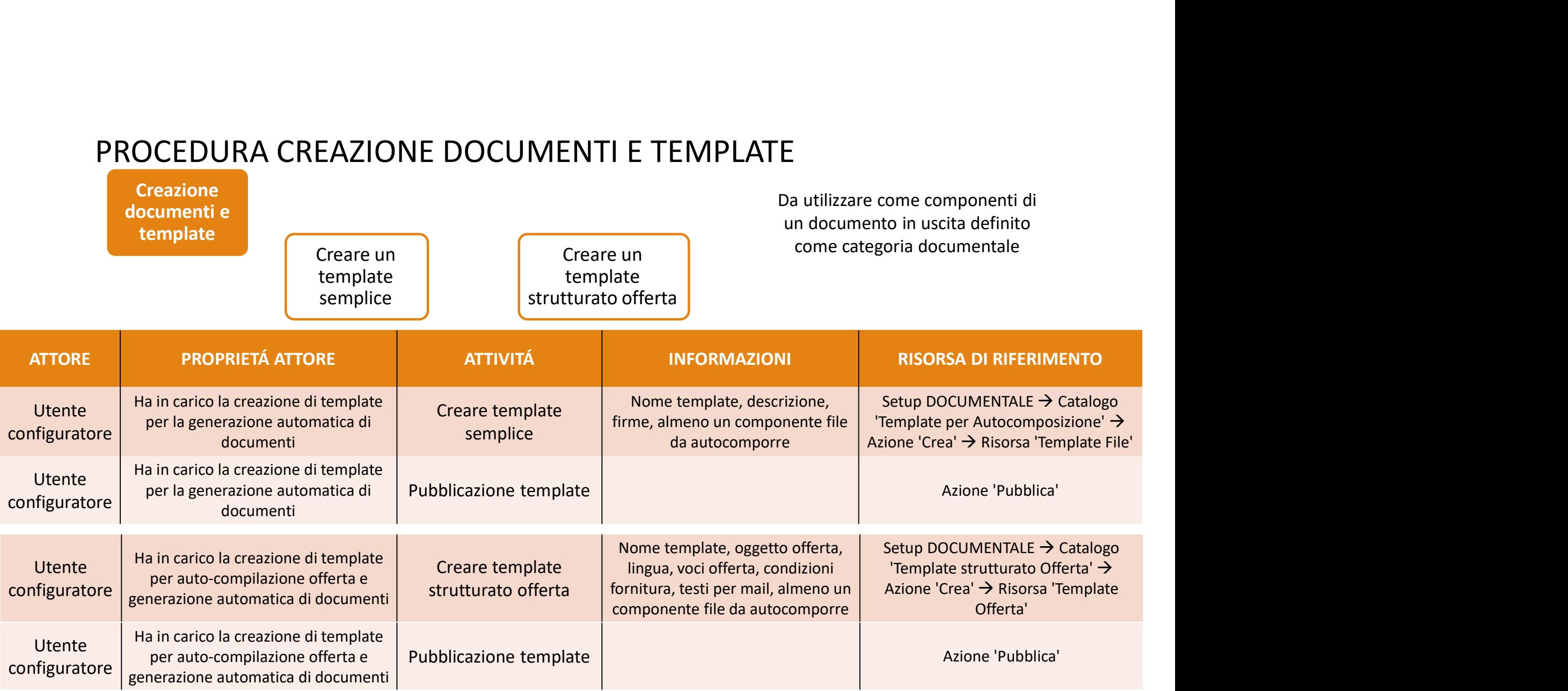

# PROCEDURA INVIO MAIL

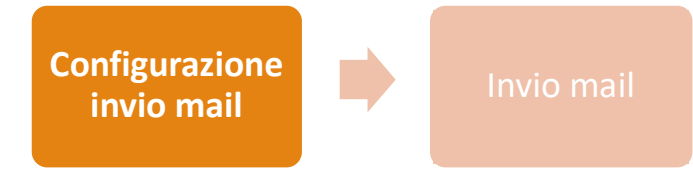

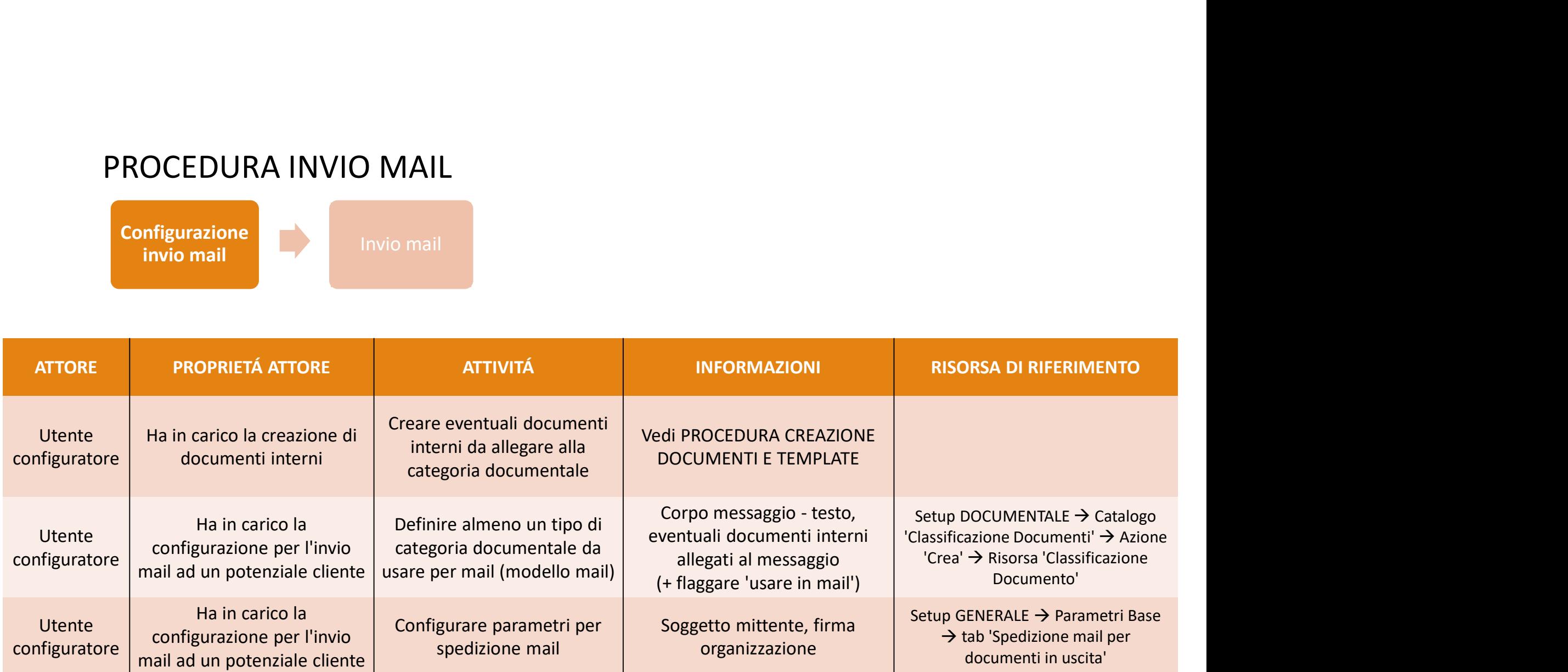

## PROCEDURA INVIO MAIL

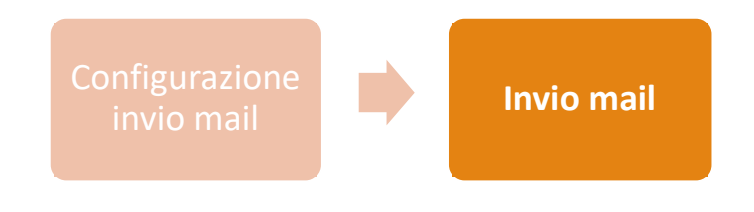

• Invio a singolo soggetto (contatto, organizzazione o BO):

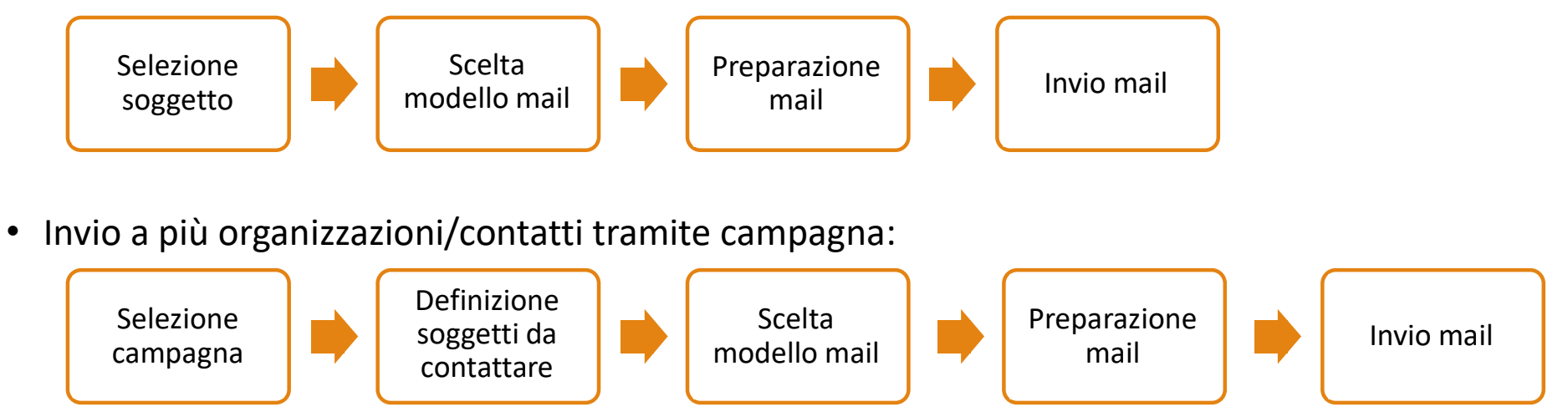

• Invio a singolo soggetto (contatto, organizzazione o BO):

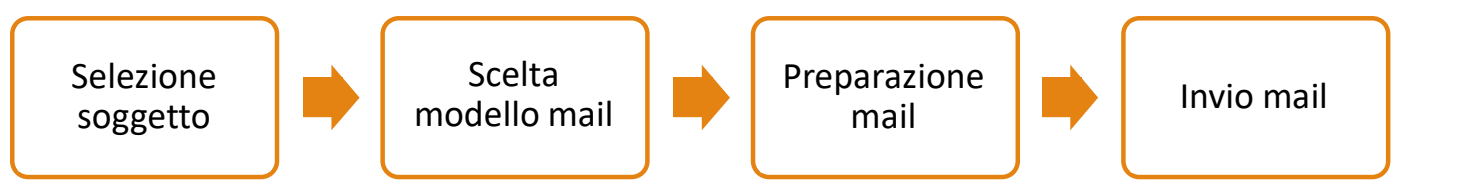

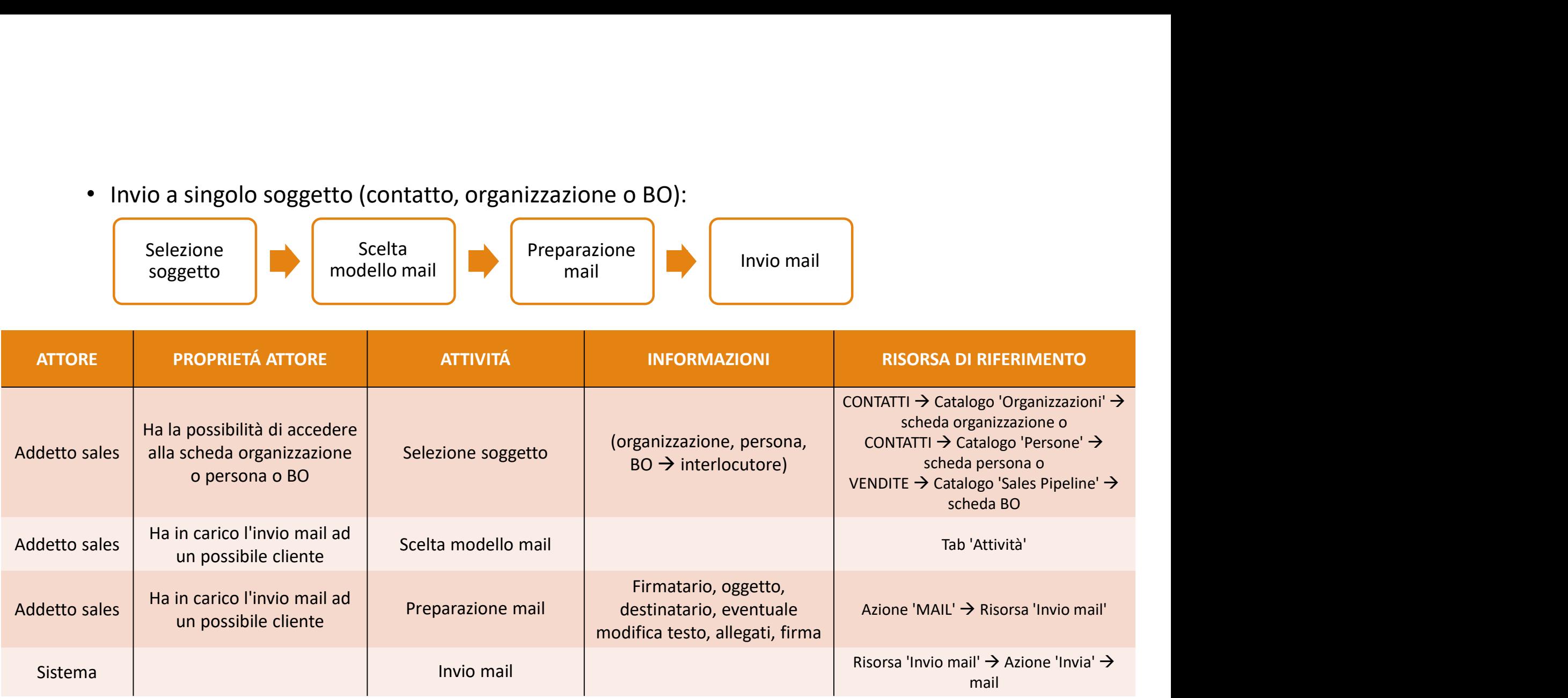

• Invio a più organizzazioni tramite campagna:

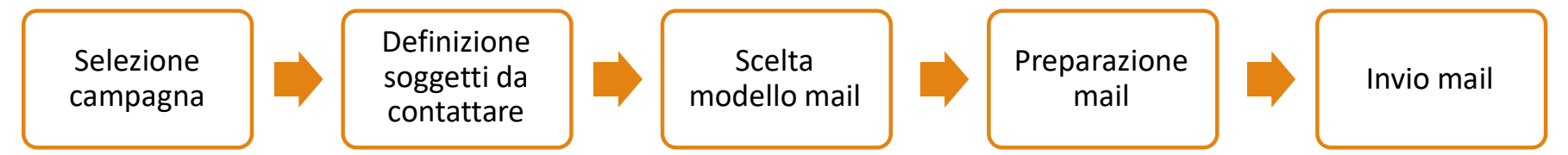

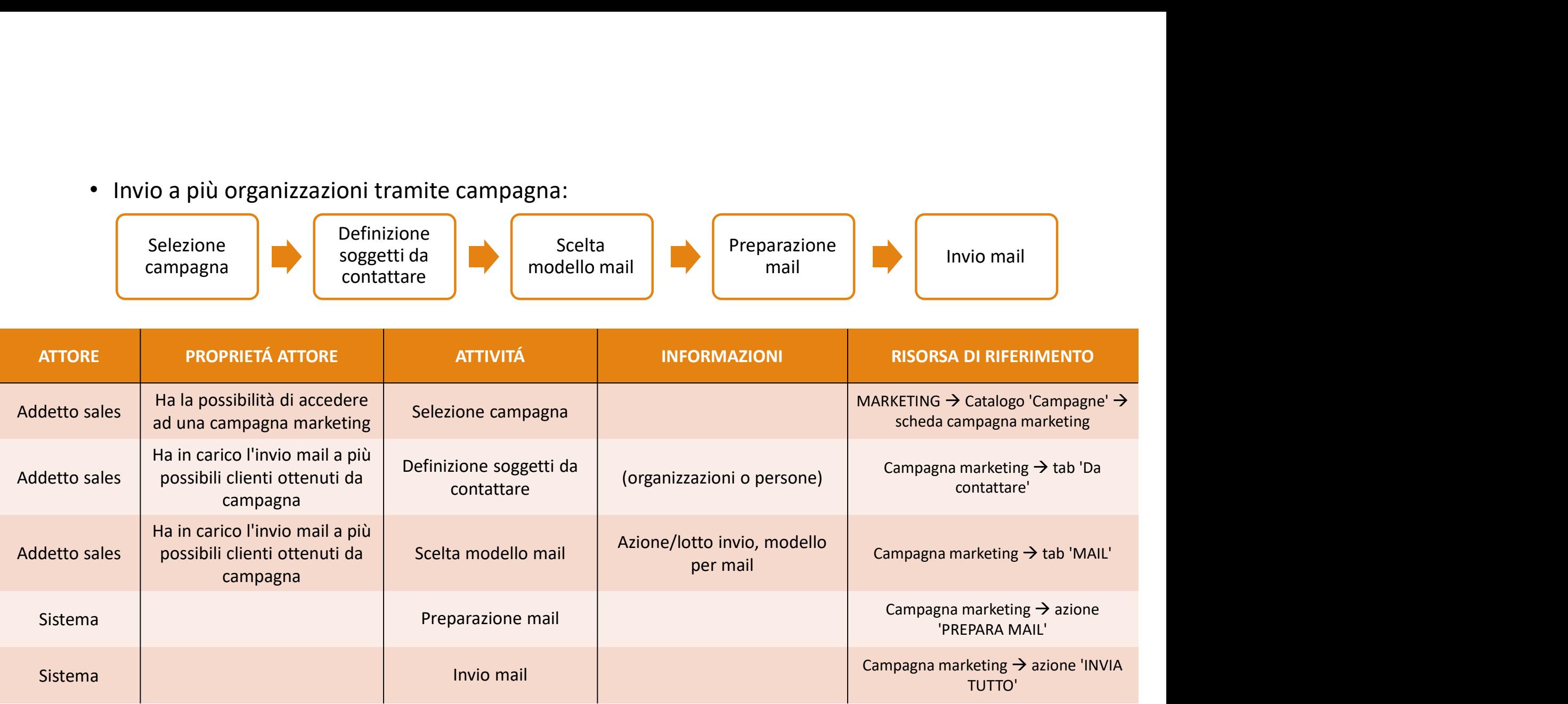

# PROCEDURA GENERAZIONE E GESTIONE BO

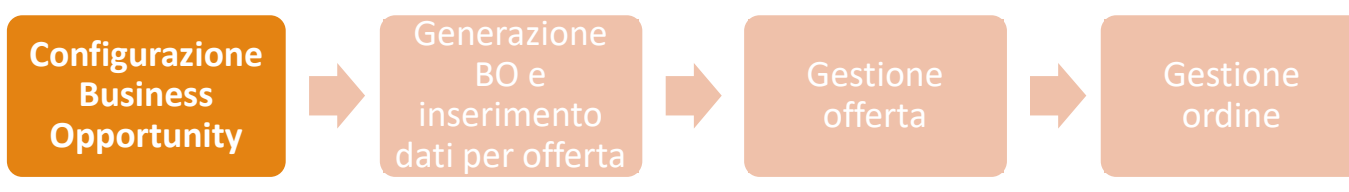

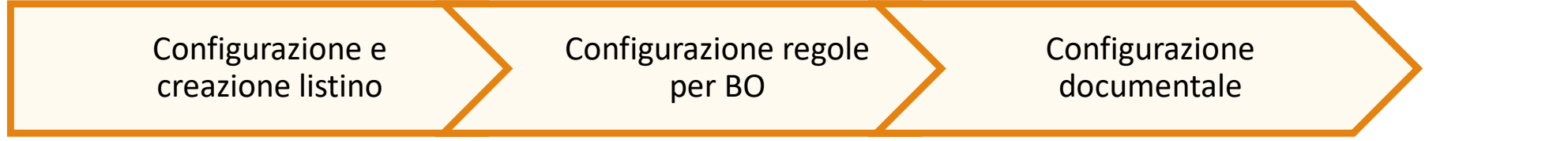

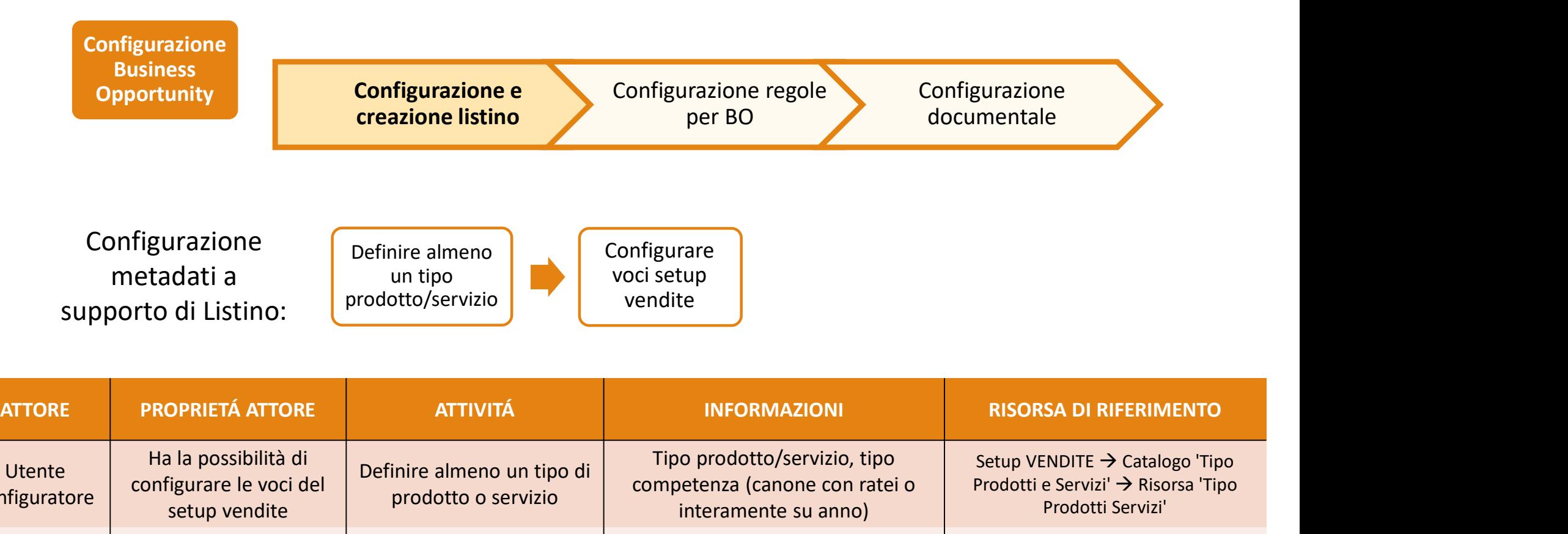

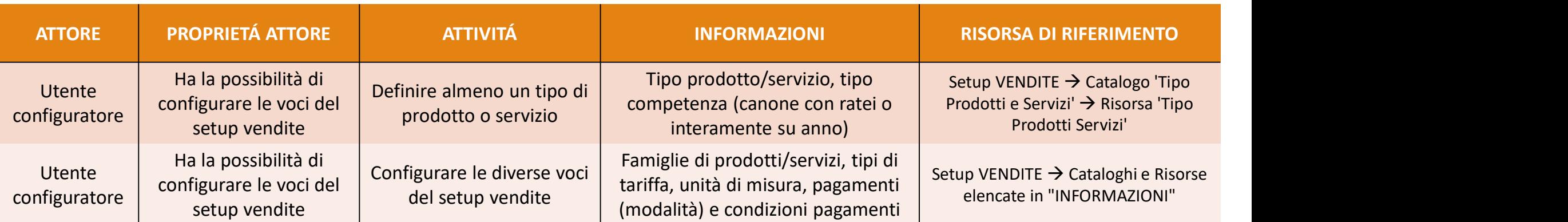

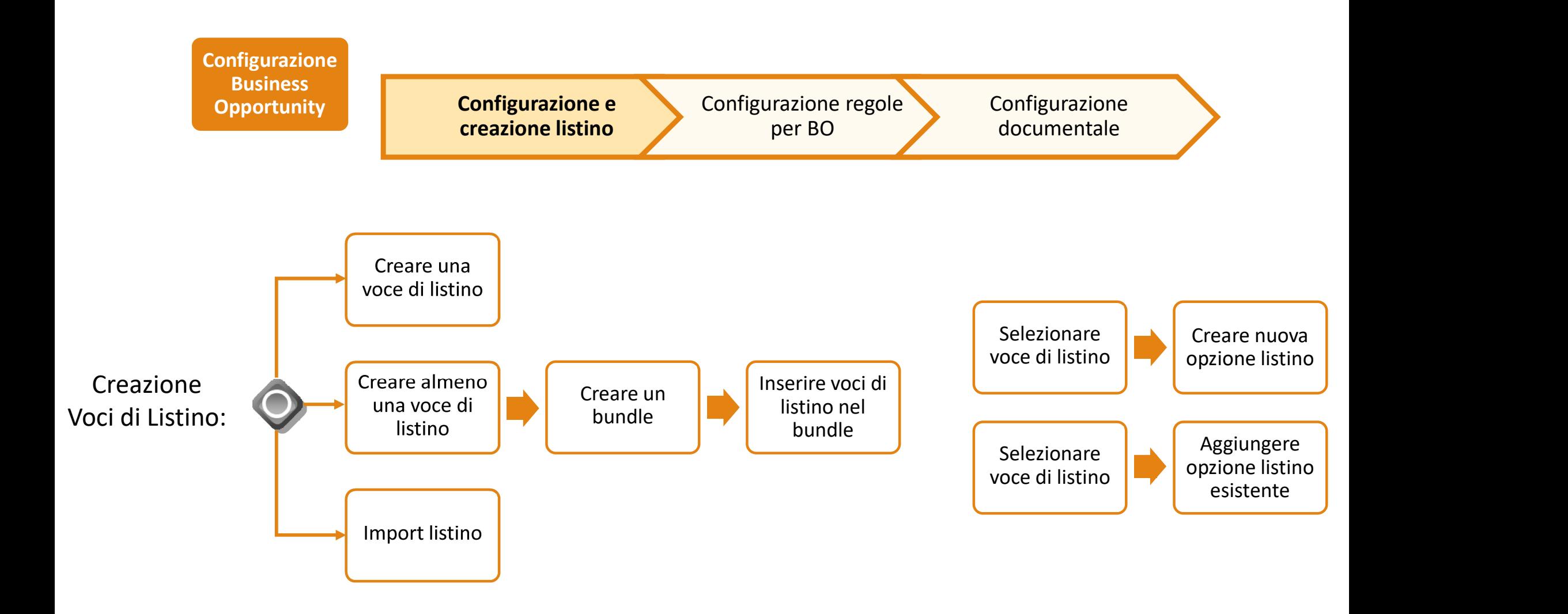

### Creazione Voci di Listino (1/2):

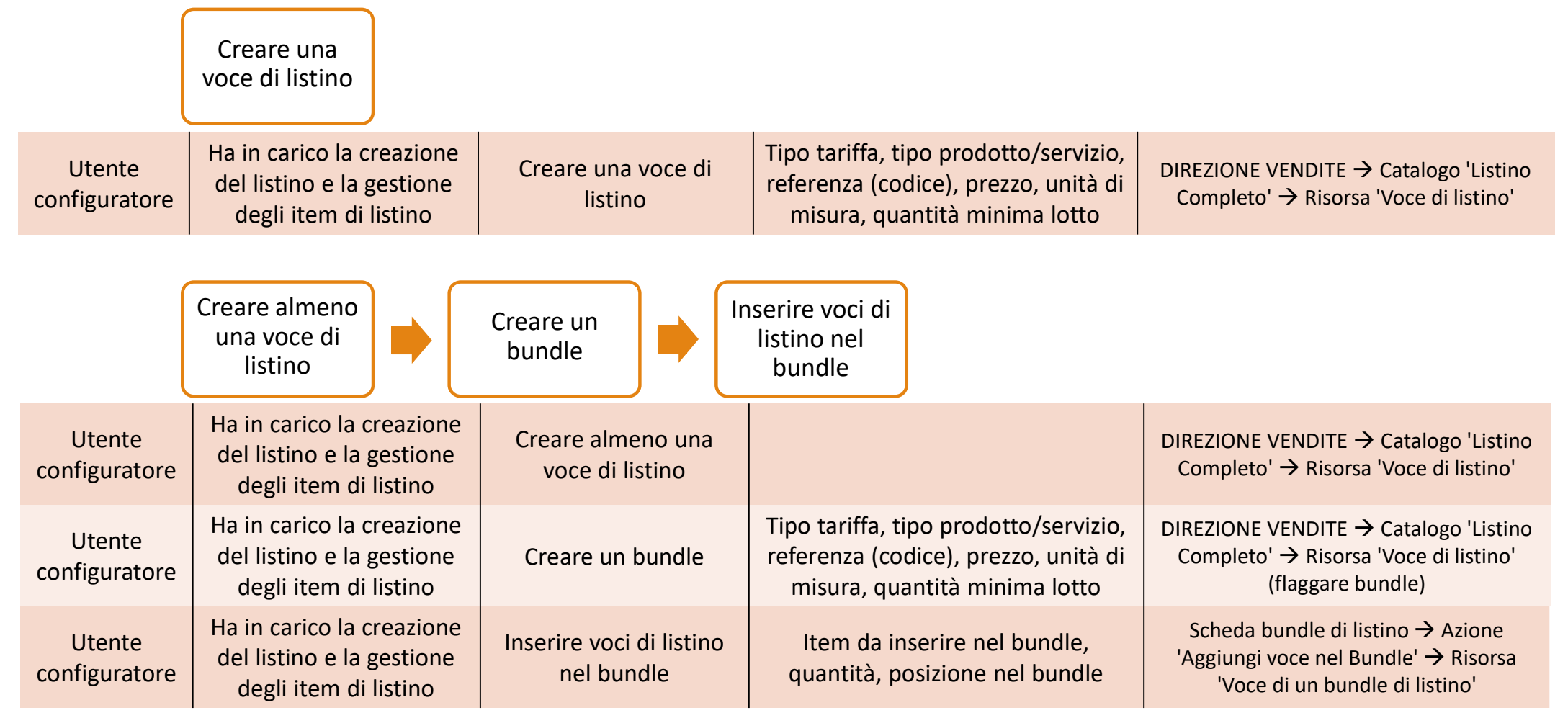

## Creazione Voci di Listino (2/2):

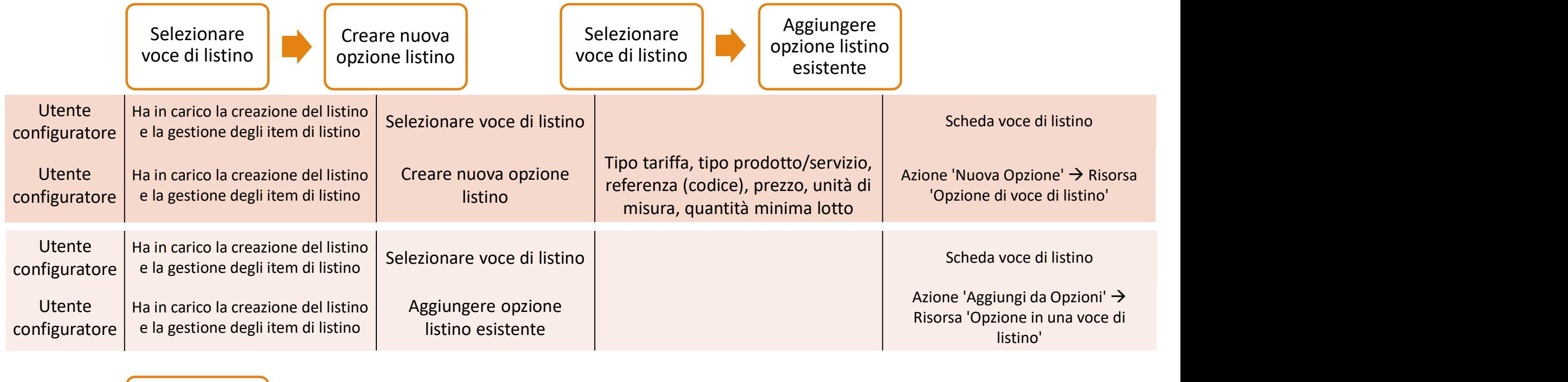

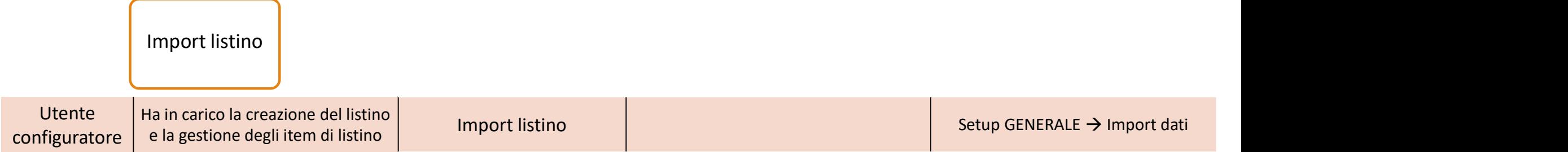

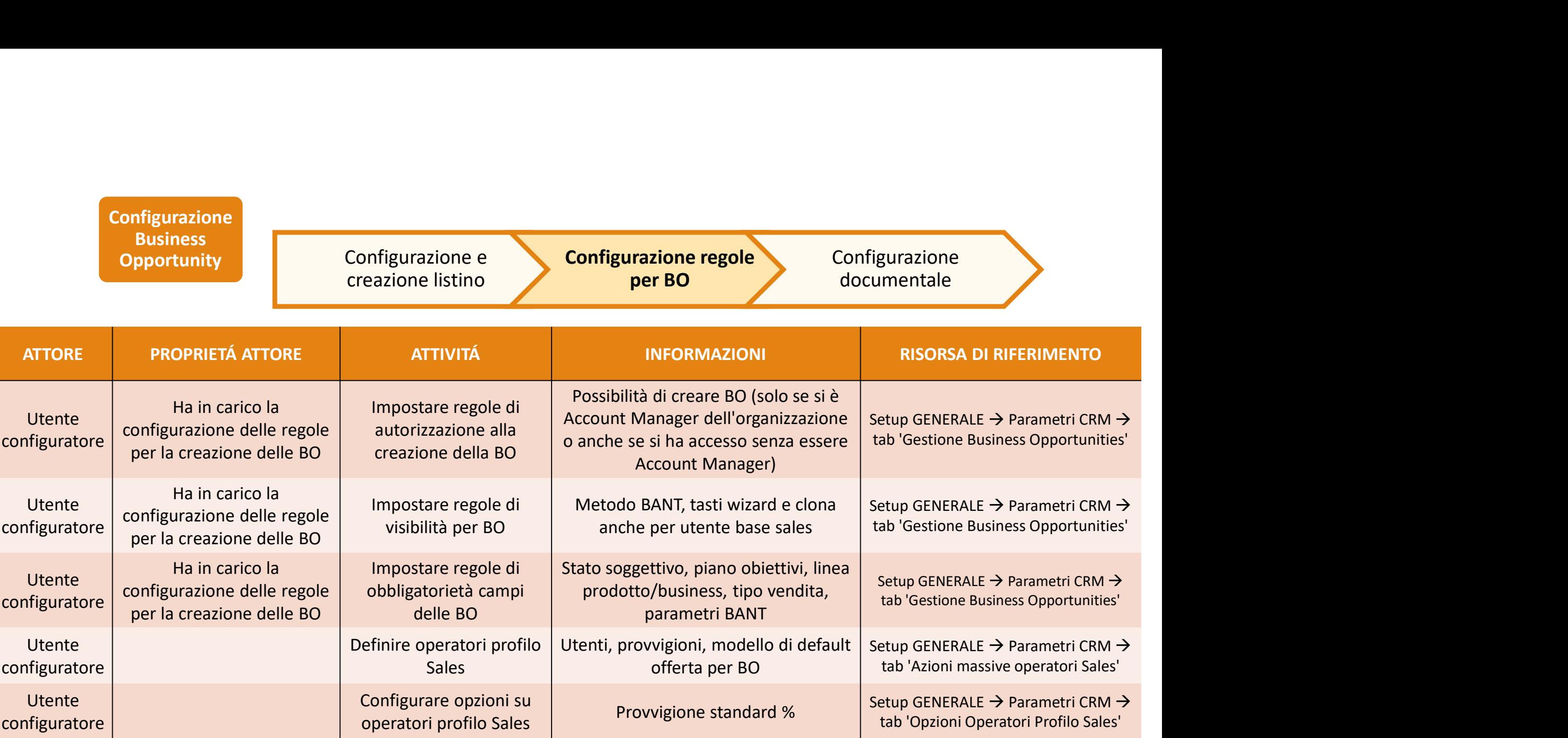

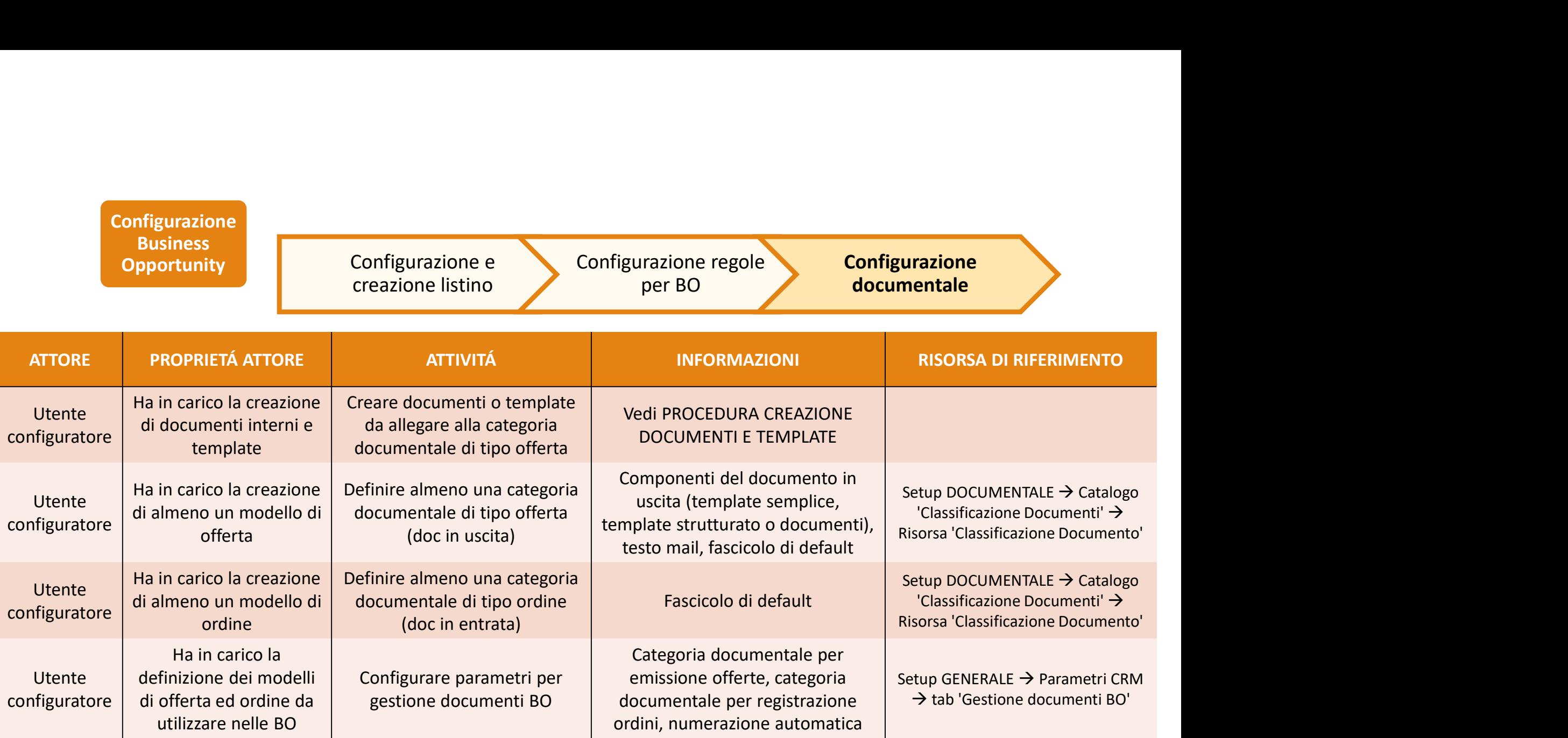

## PROCEDURA GENERAZIONE E GESTIONE BO

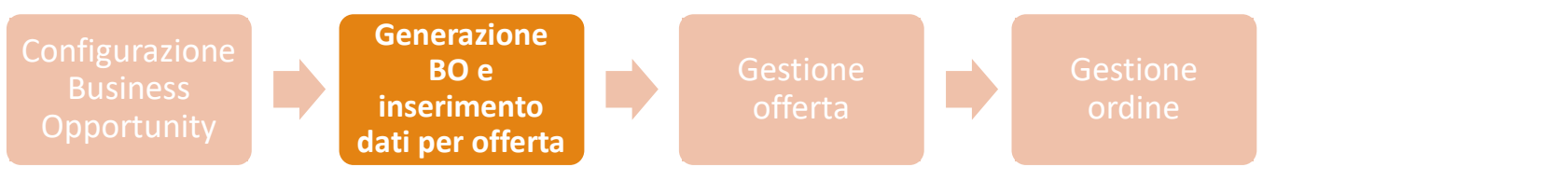

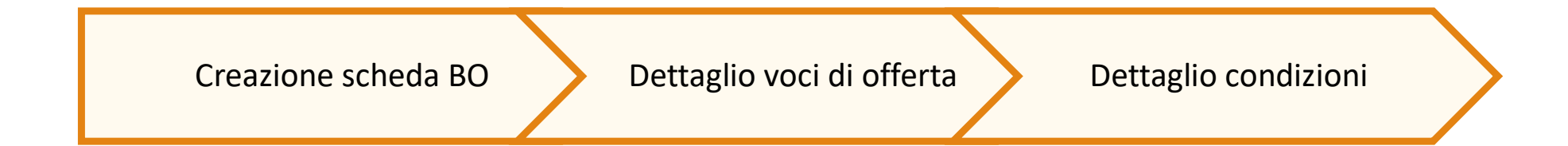

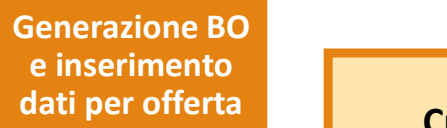

Creazione scheda BO Dettaglio voci di offerta Dettaglio condizioni

• Creazione da scheda organizzazione o scheda contatto:

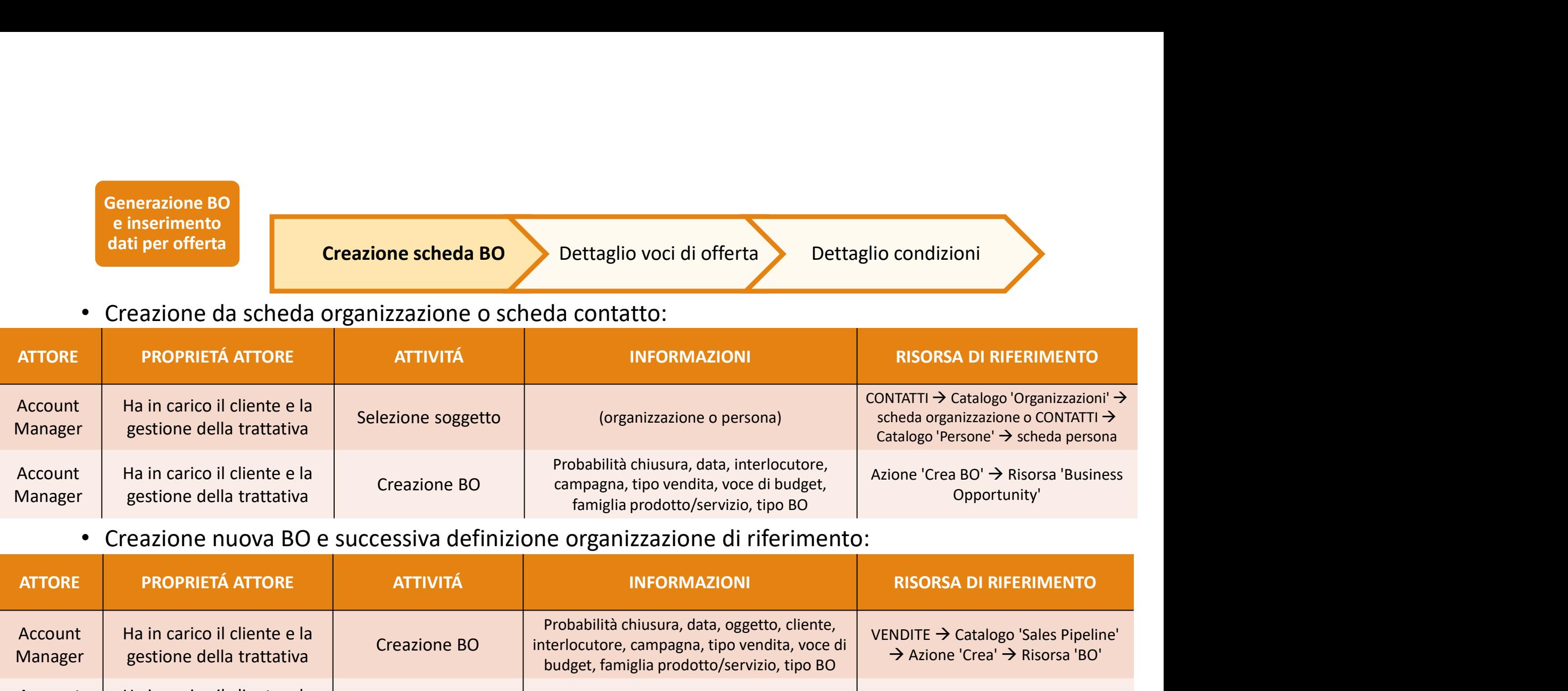

#### • Creazione nuova BO e successiva definizione organizzazione di riferimento:

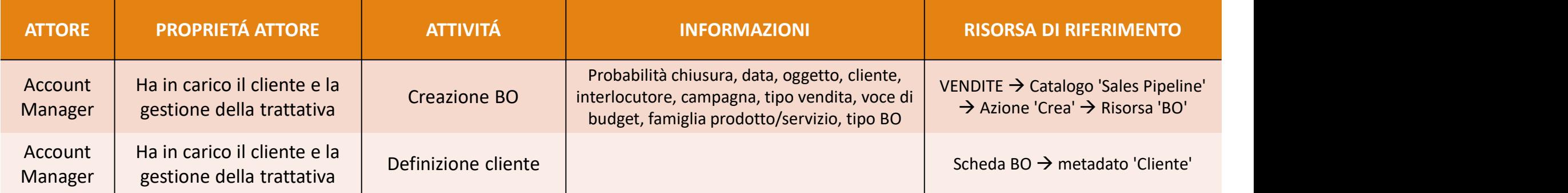

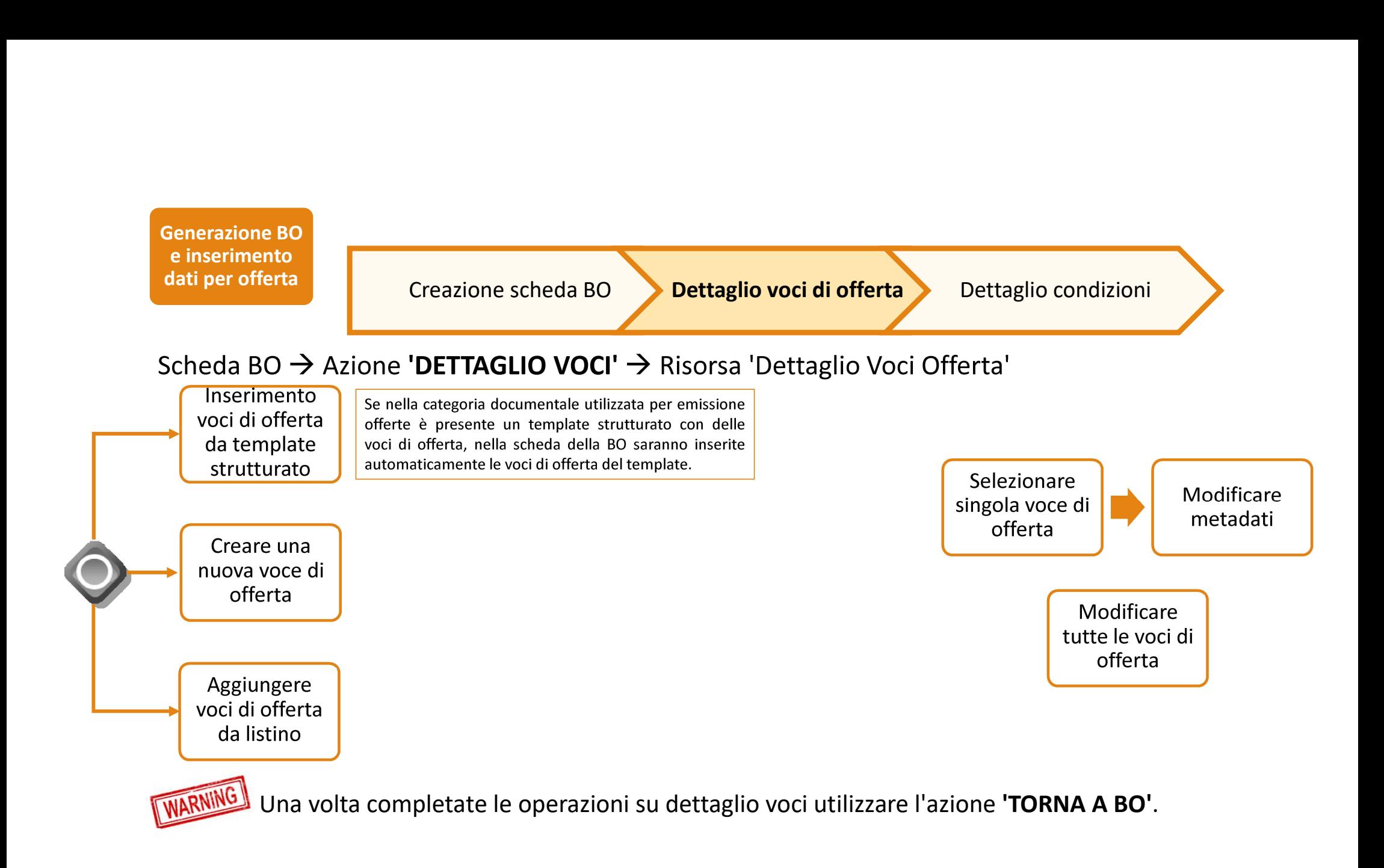

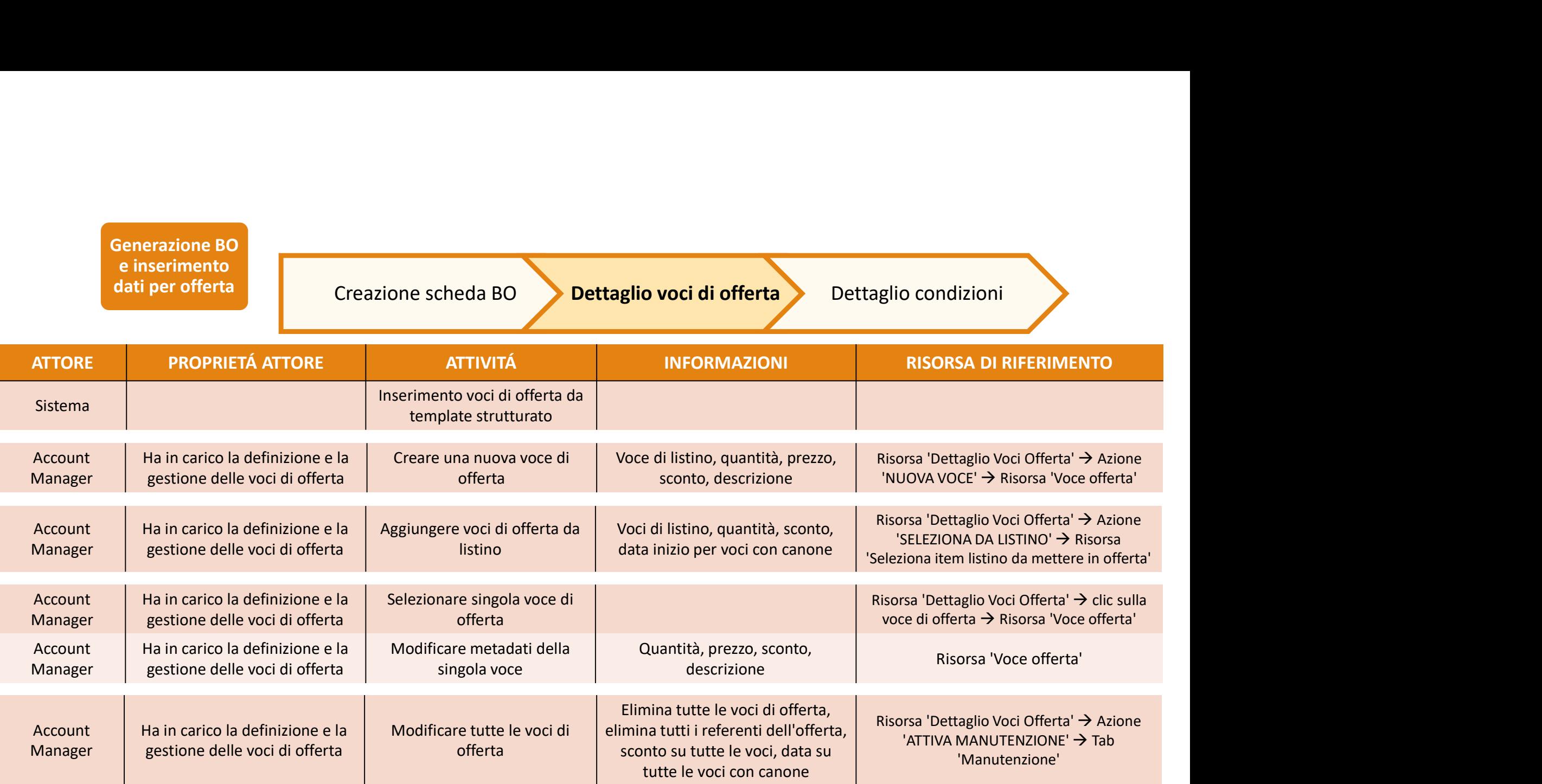

Generazione BO e inserimento<br>dati per offerta

Creazione scheda BO

Dettaglio voci di offerta **Dettaglio condizioni** 

#### Scheda BO → Azione 'CONDIZIONI' → Risorsa 'Condizioni Fornitura'

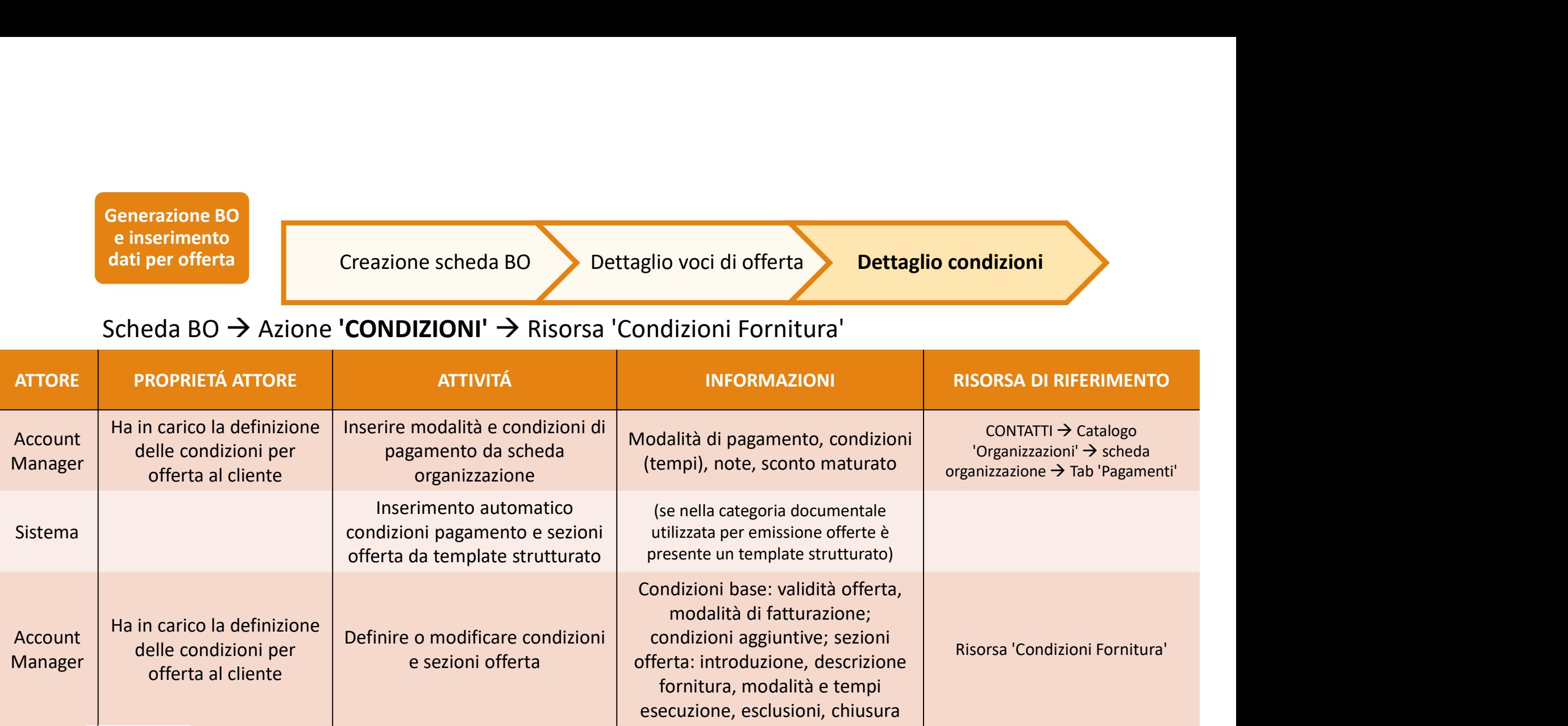

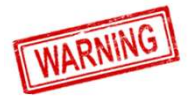

Una volta completate le operazioni su condizioni fornitura utilizzare l'azione 'TORNA A BO'.

# PROCEDURA GENERAZIONE E GESTIONE BO

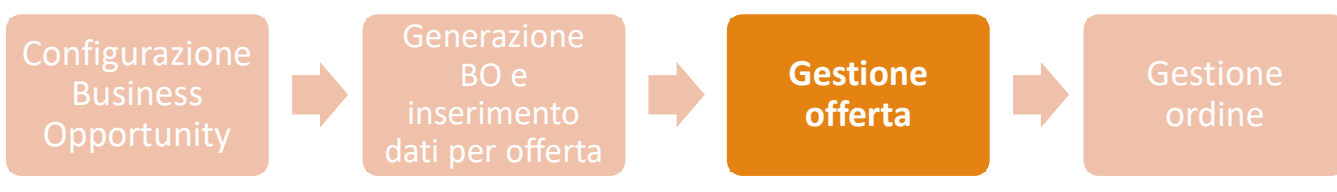

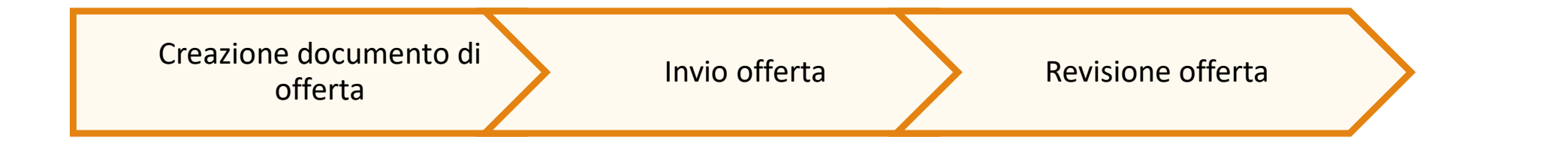

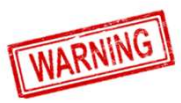

Una volta completate le operazioni per Documento Offerta utilizzare l'azione 'TORNA A BO'.

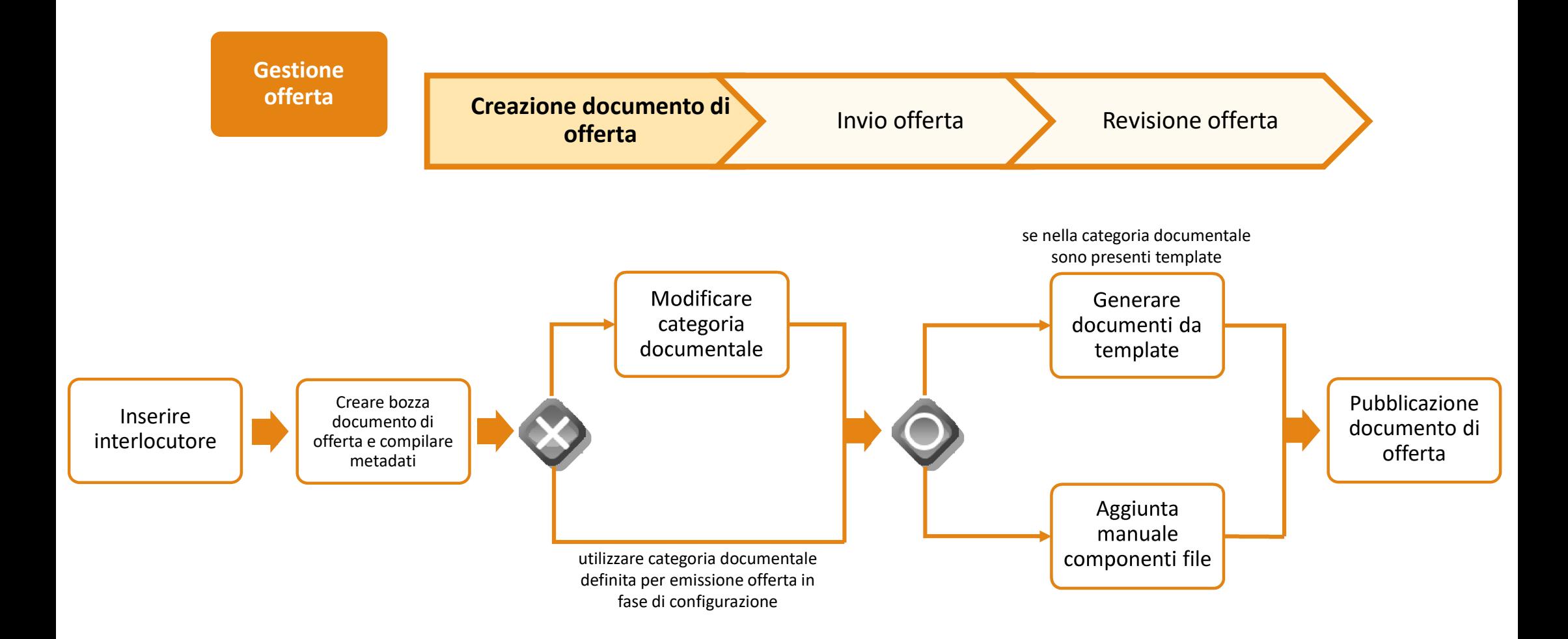

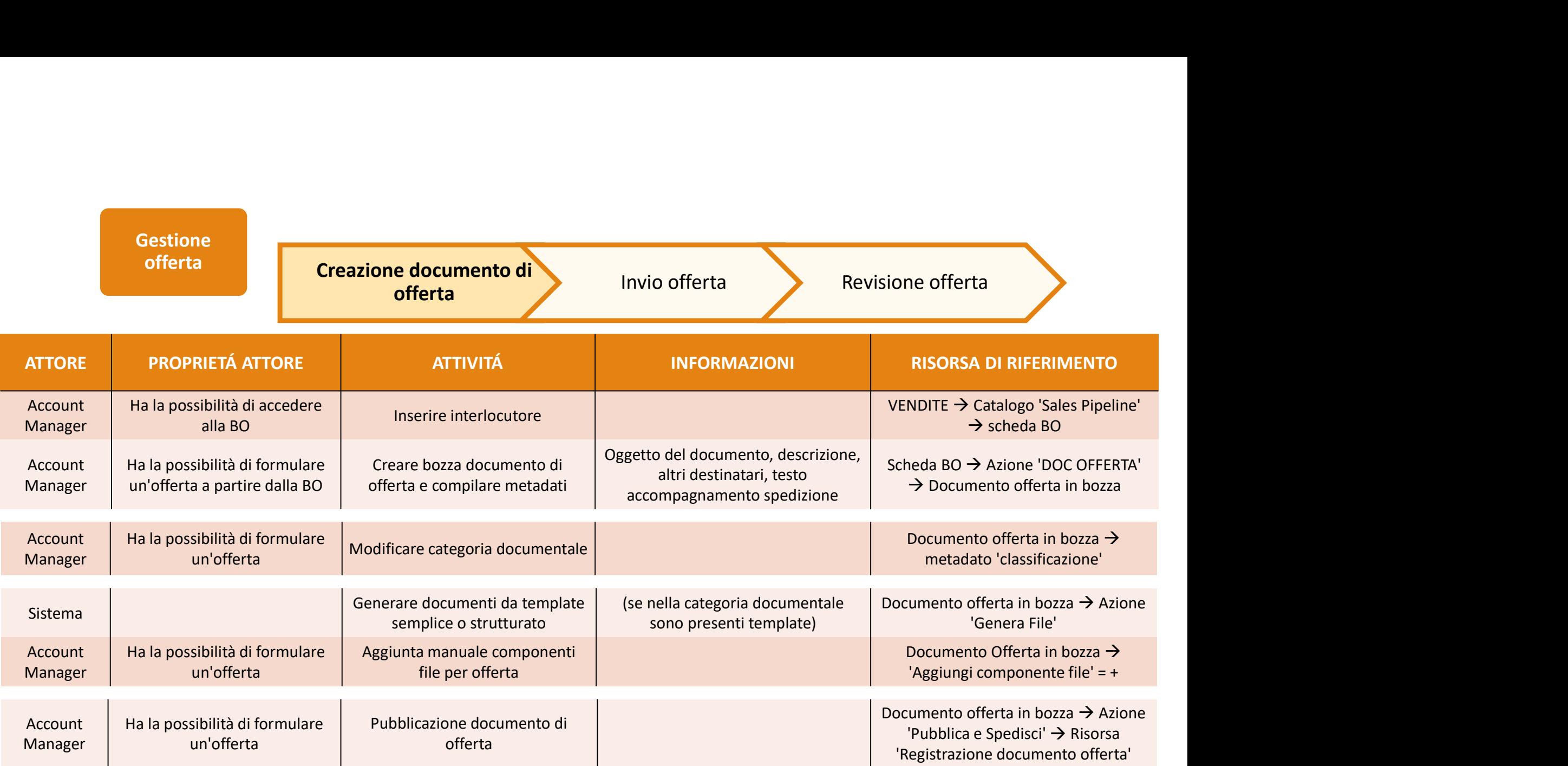

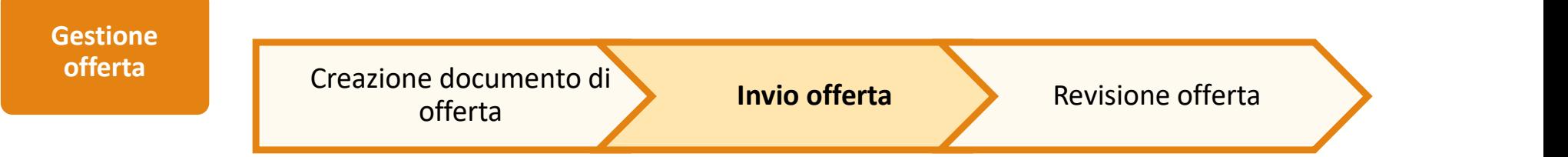

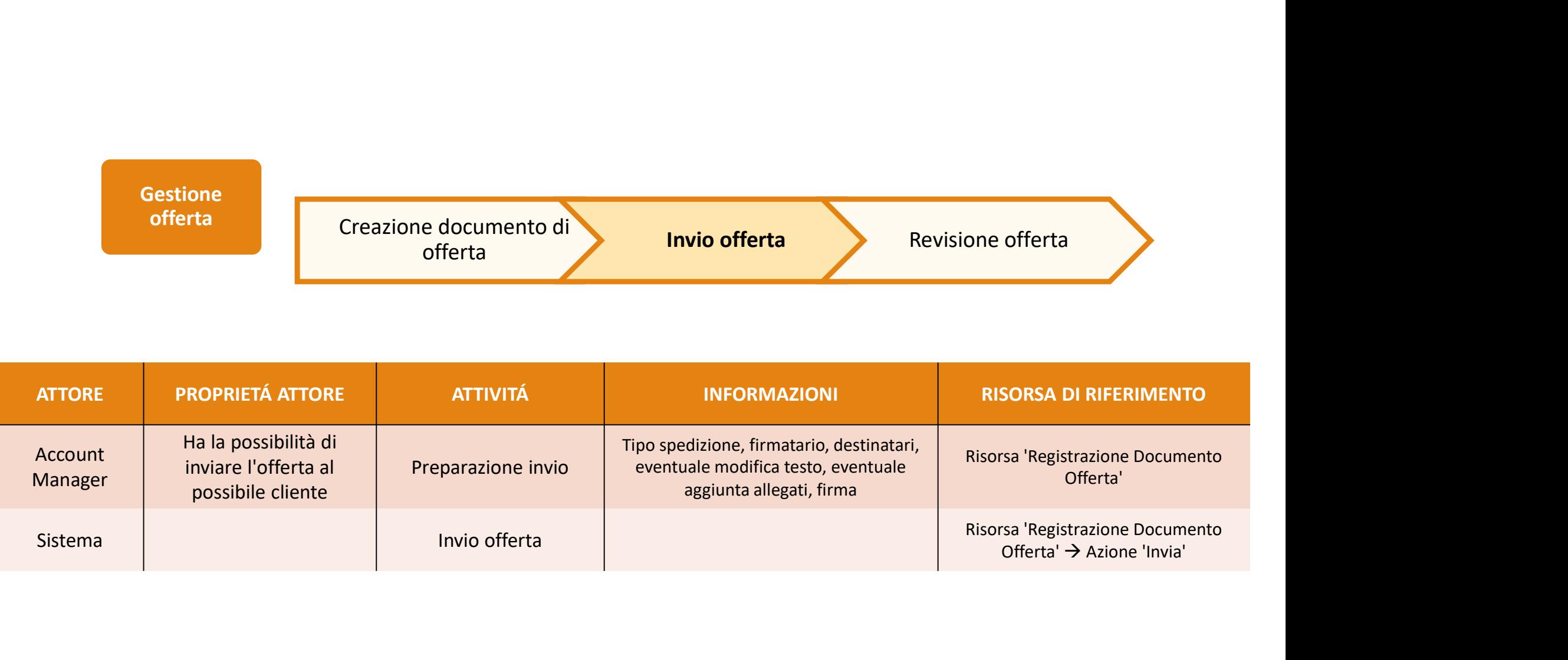

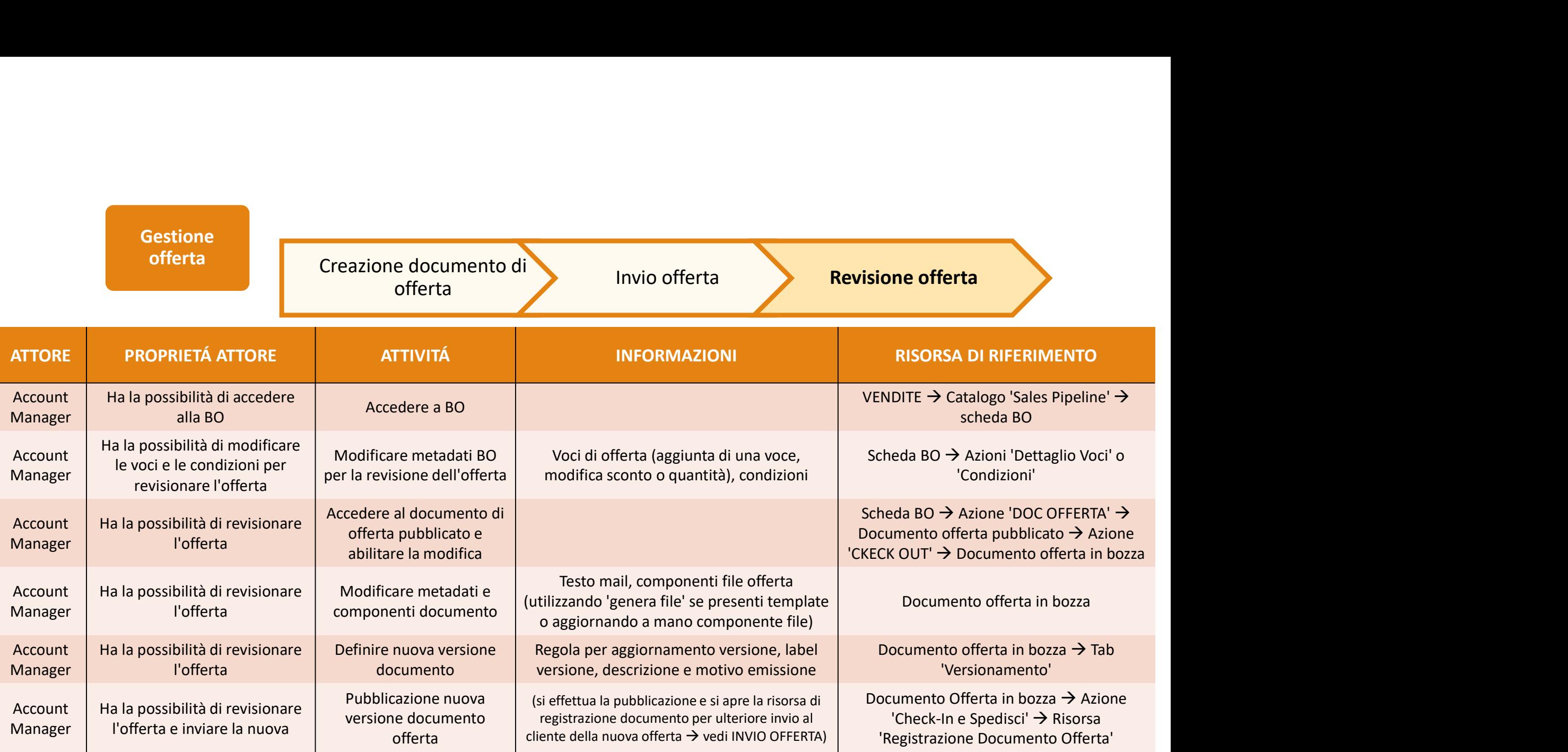

# PROCEDURA GENERAZIONE E GESTIONE BO

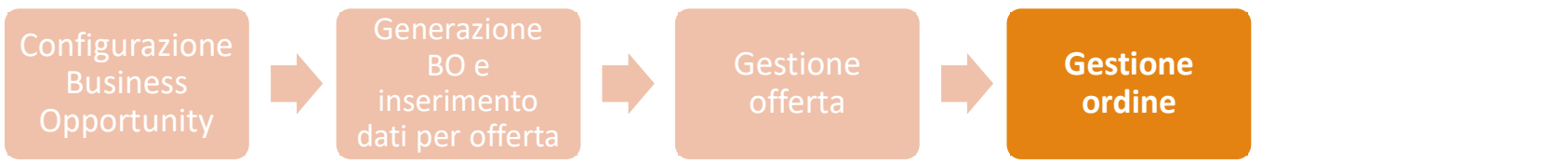

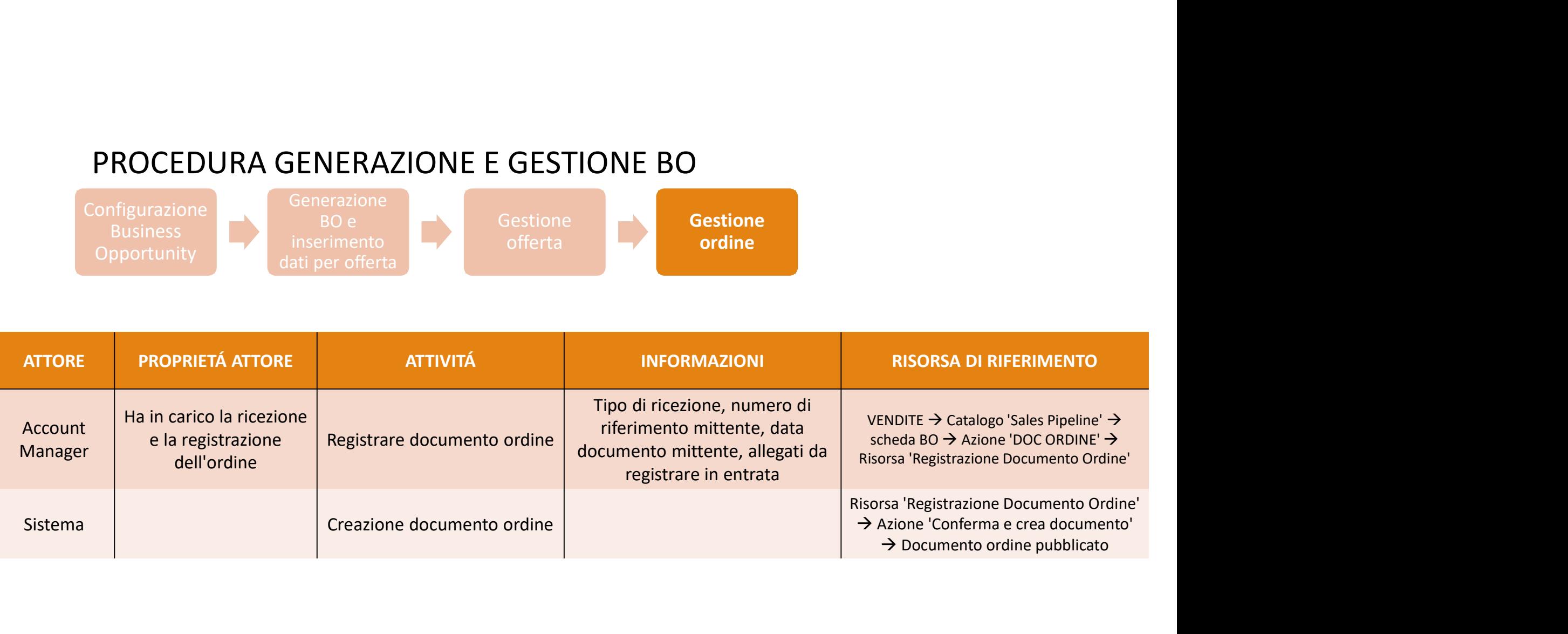

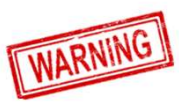

Una volta completate le operazioni per Documento Ordine utilizzare l'azione 'TORNA A BO'.

# PROCEDURA GESTIONE FATTURAZIONE E PAGAMENTI

Configurazione fatturazione e pagamenti

Gestione

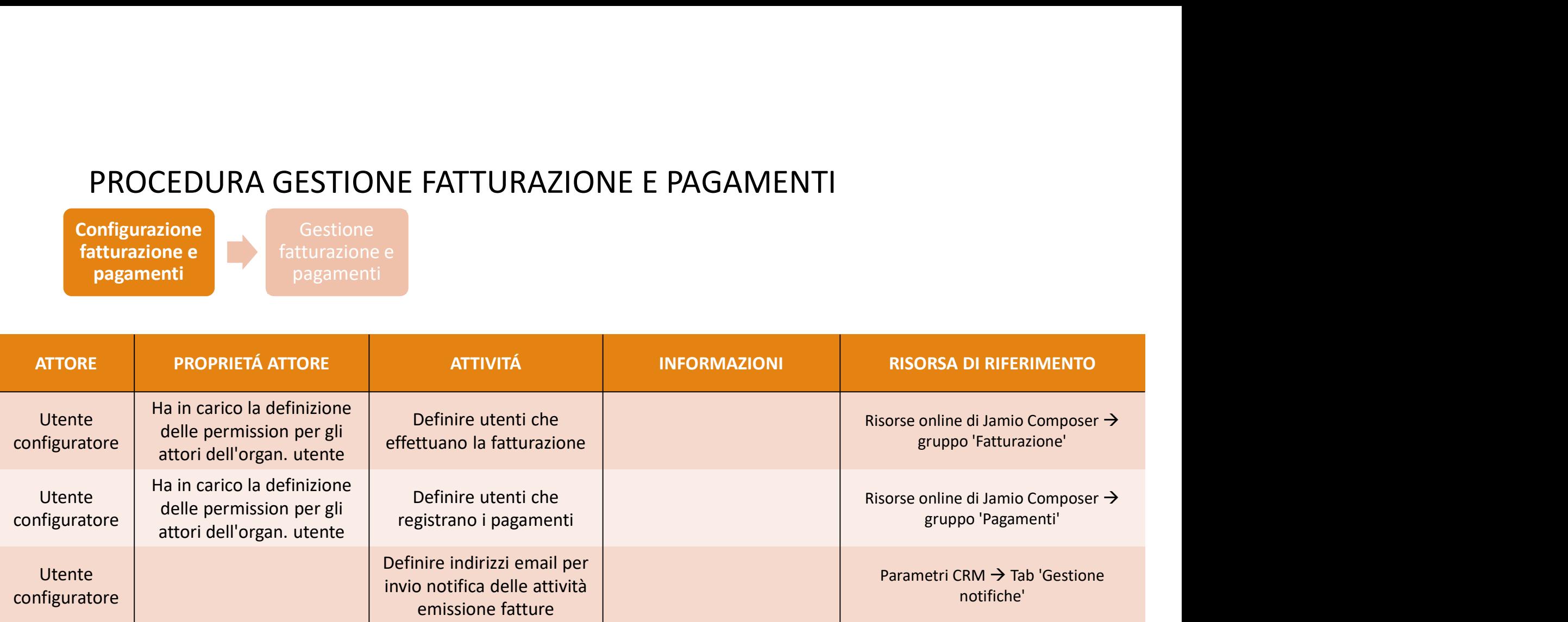

## PROCEDURA GESTIONE FATTURAZIONE E PAGAMENTI

Configurazione **Gestione** fatturazione e pagamenti

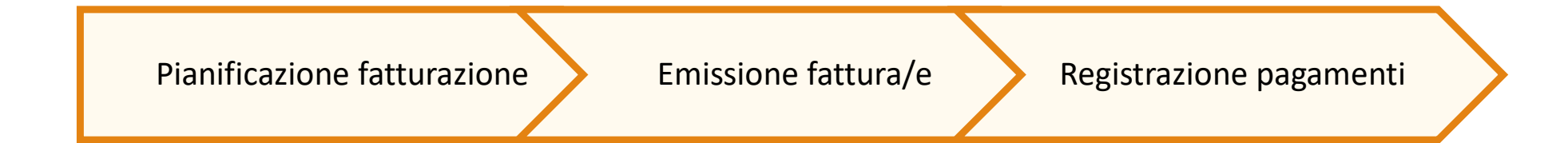

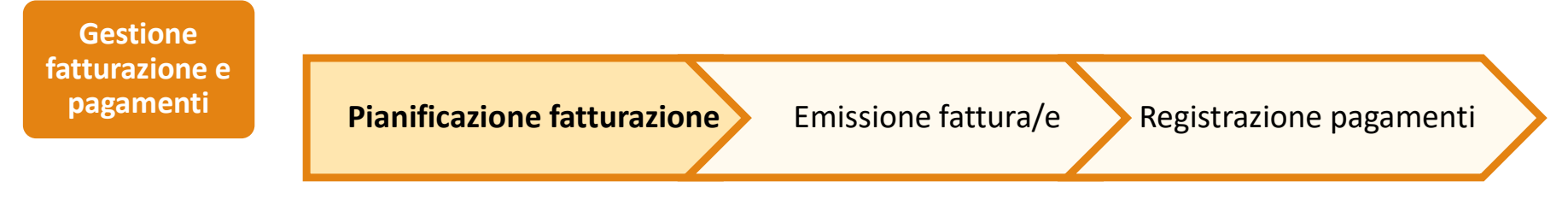

Scheda BO → Azione 'FLUSSI' → Risorsa 'Pianificazione Prospetto Fatturazione'

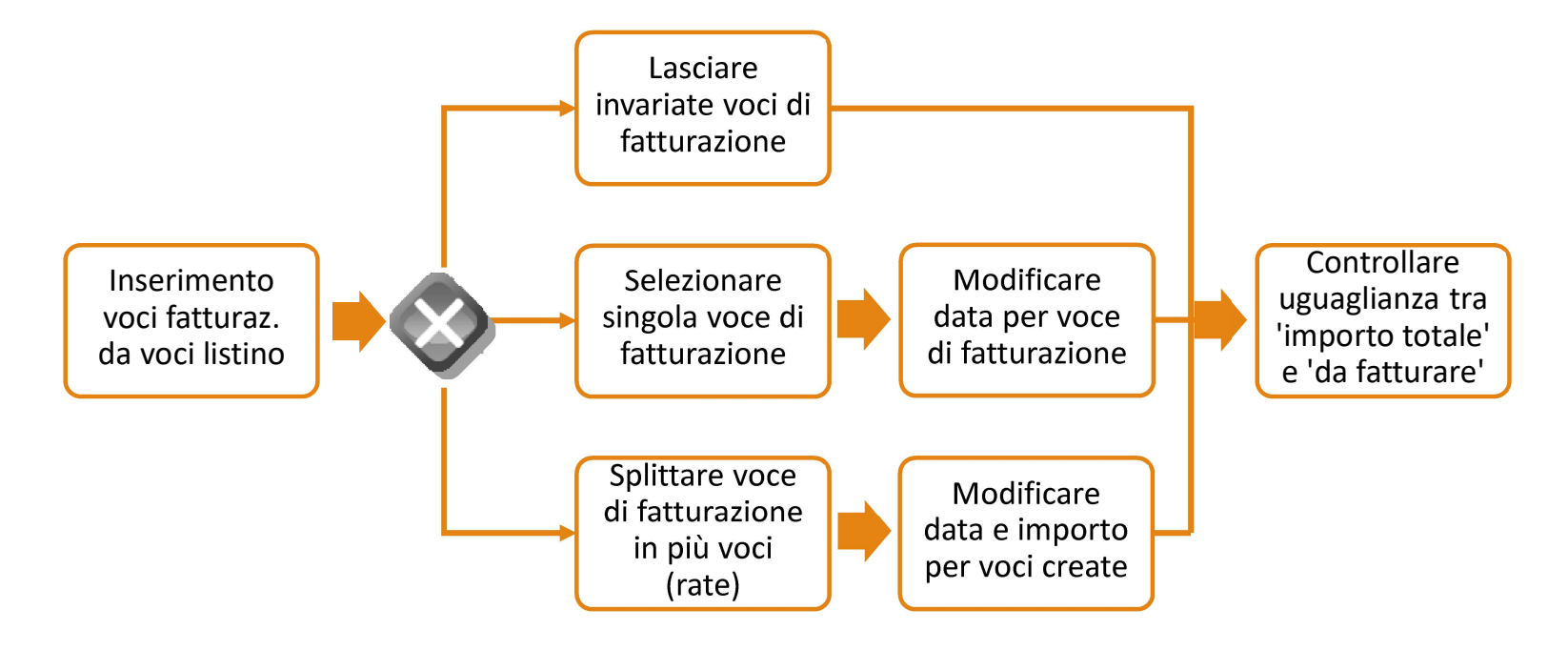

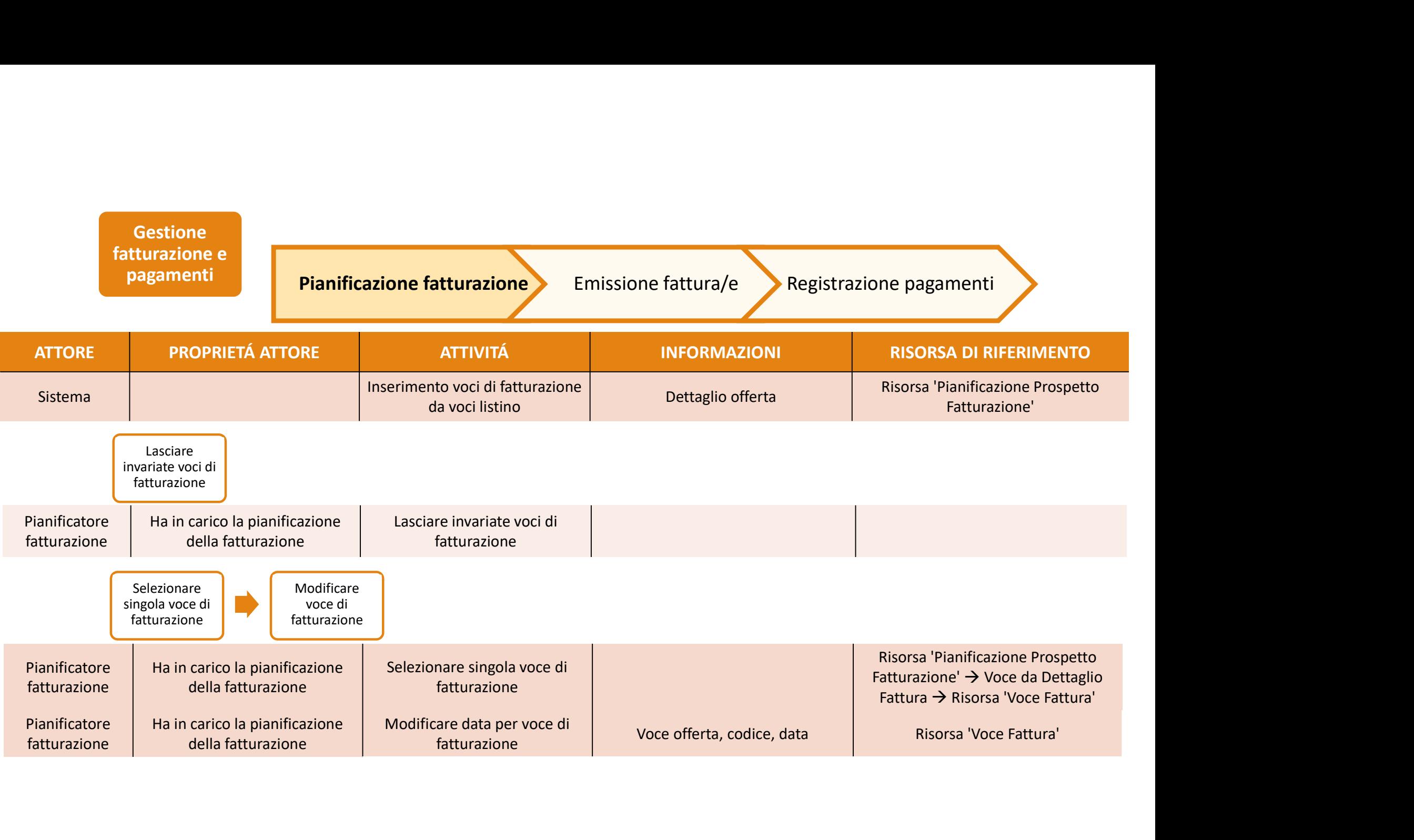

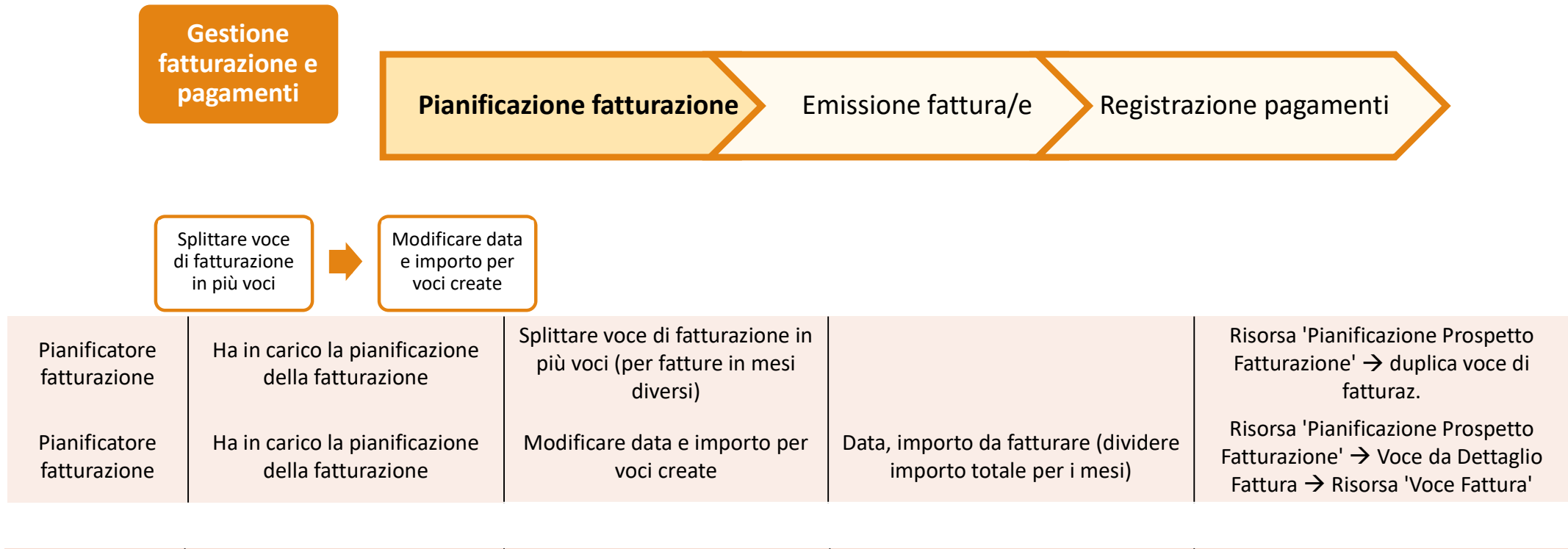

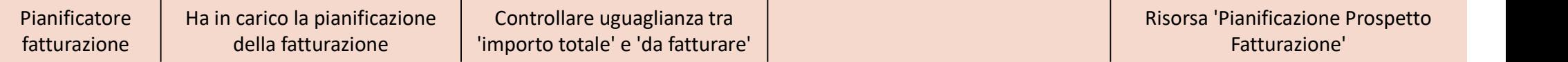

**Gestione** fatturazione e

pagamenti Pianificazione fatturazione Emissione fattura/e Registrazione pagamenti

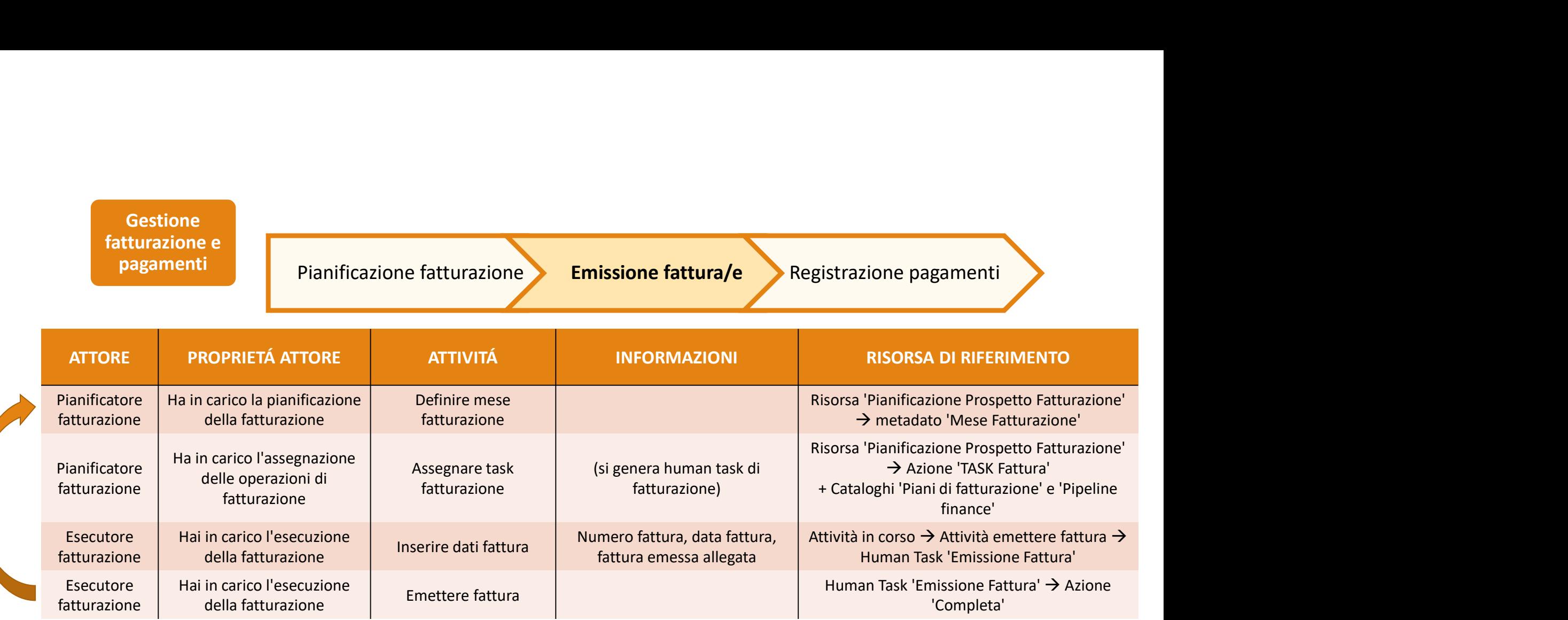

Il processo di fatturazione è in sequenza  $\rightarrow$  si genera un task di fatturazione per ogni mese con le relative voci da fatturare. Ogni task può essere generato solo dopo aver eseguito il task della fatturazione precedente (fino a quando lo human task non è eseguito, la risorsa risulta bloccata e non si possono assegnare altri task di fatturazione). Il processo si conclude quando sono emesse fatture per tutte le voci di fatturazione.

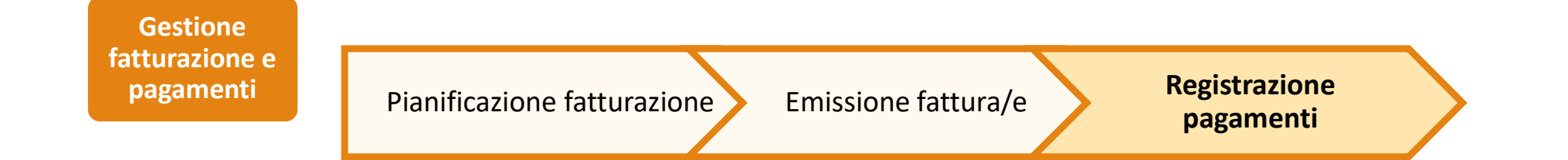

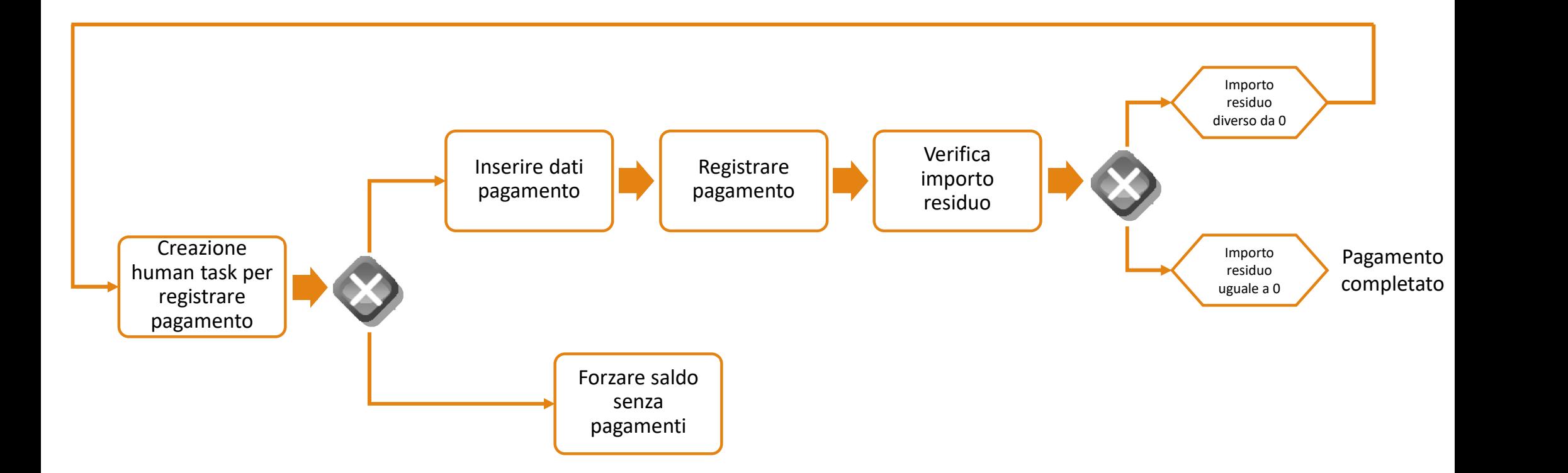

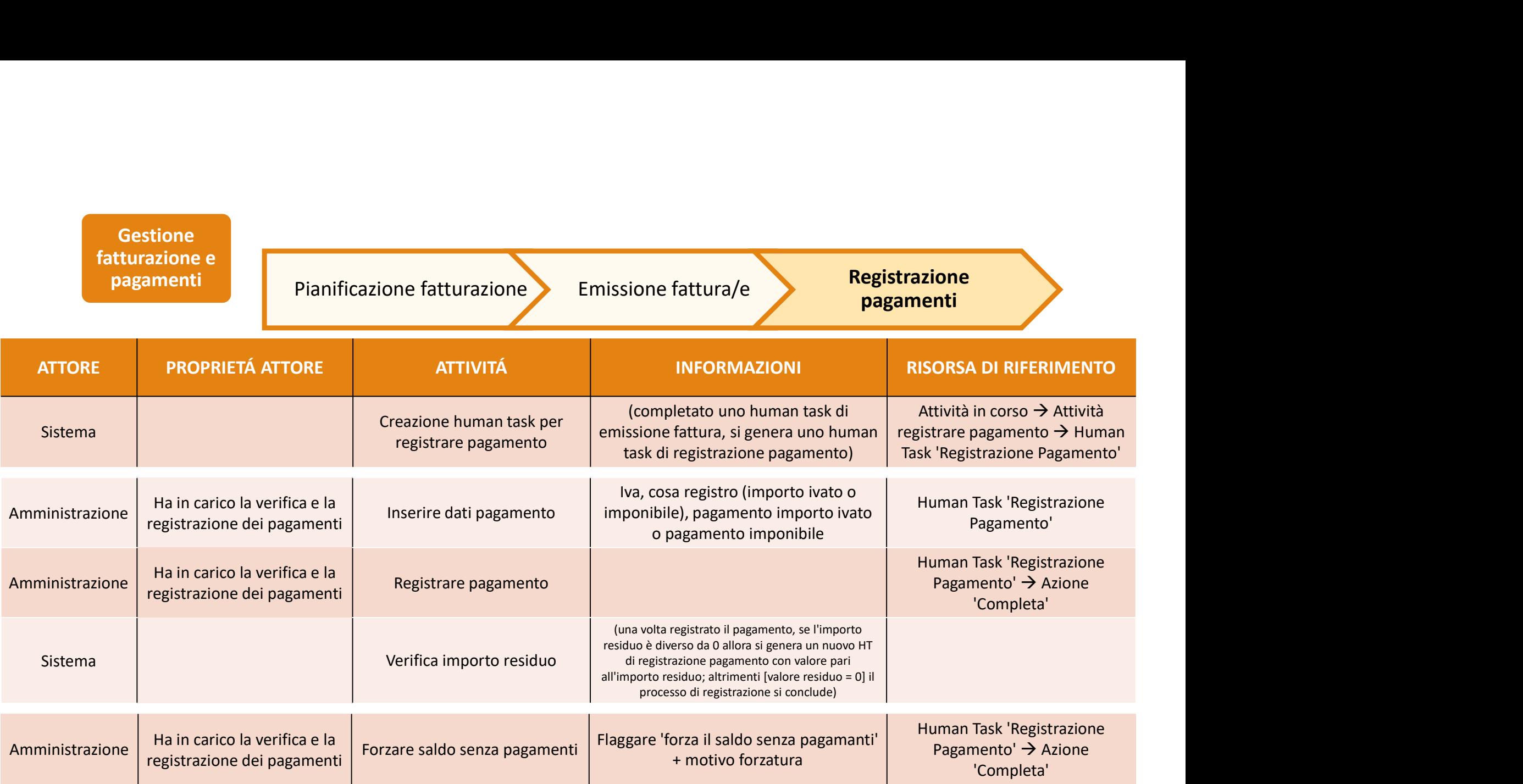